# СОГЛАСОВАНО УТВЕРЖДАЮ

 $\kappa$ OS

Технический директор Заместитель директора OOO «HIIII «DANANDIK по производственной метрологии «ВНИИМС» ерасимов  $\overline{\mathcal{A}}$ Н.В. Иванникова 2017 г. М. П.  $\overline{O}$ 

# КОМПЛЕКСЫ ПРОГРАММНО-ТЕХНИЧЕСКИЕ ИЗМЕРИТЕЛЬНЫЕ ПАРАМЕТРОВ ВЫСОКОЧАСТОТНОГО ОБОРУДОВАНИЯ В ЭЛЕКТРОЭНЕРГЕТИКЕ РЕТОМ™-ВЧ

Методика поверки

БРГА.441322.047-02 МП

Москва 2017 г.

# **1 Вводная часть**

1.1 Настоящая методика поверки распространяется на комплексы программнотехнические измерительные параметров высокочастотного оборудования в электроэнергетике РЕТОМ<sup>™</sup>-ВЧ (далее - комплексы), производства ООО «НПП «Динамика», и устанавливает методы и средства их первичной и периодической поверки.

1.2 Комплексы состоят из следующих составных частей:

- устройства РЕТОМ™-ВЧ/64 (далее -устройство или РЕТОМ-ВЧ/64);

- тестера высокочастотного ВЧТ-25М (далее - тестер или ВЧТ-25М);

- магазина затуханий ВЧА-75М (далее - магазин затуханий или ВЧА-75М);

- магазина RC ВЧР-64 (далее - магазин RC или ВЧР-64).

Поверка комплексов сводится к поверке указанных составных частей.

1.3 Первичная поверка проводится до ввода в эксплуатацию, а также после ремон-

та.

1.4 Периодическая поверка проводится в процессе эксплуатации и хранения.

1.5 Форма протокола поверки комплексов приведена в приложении Б.

1.6 Далее по тексту применяется только термин «поверка», под которым подразумевается поверка или калибровка.

1.7 Межповерочный интервал- 4 года.

### 2 Операции поверки

Поверка комплексов должна проводиться в объеме и последовательности, указанных в таблице 1.

Таблица 1 \_\_\_ \_\_\_\_

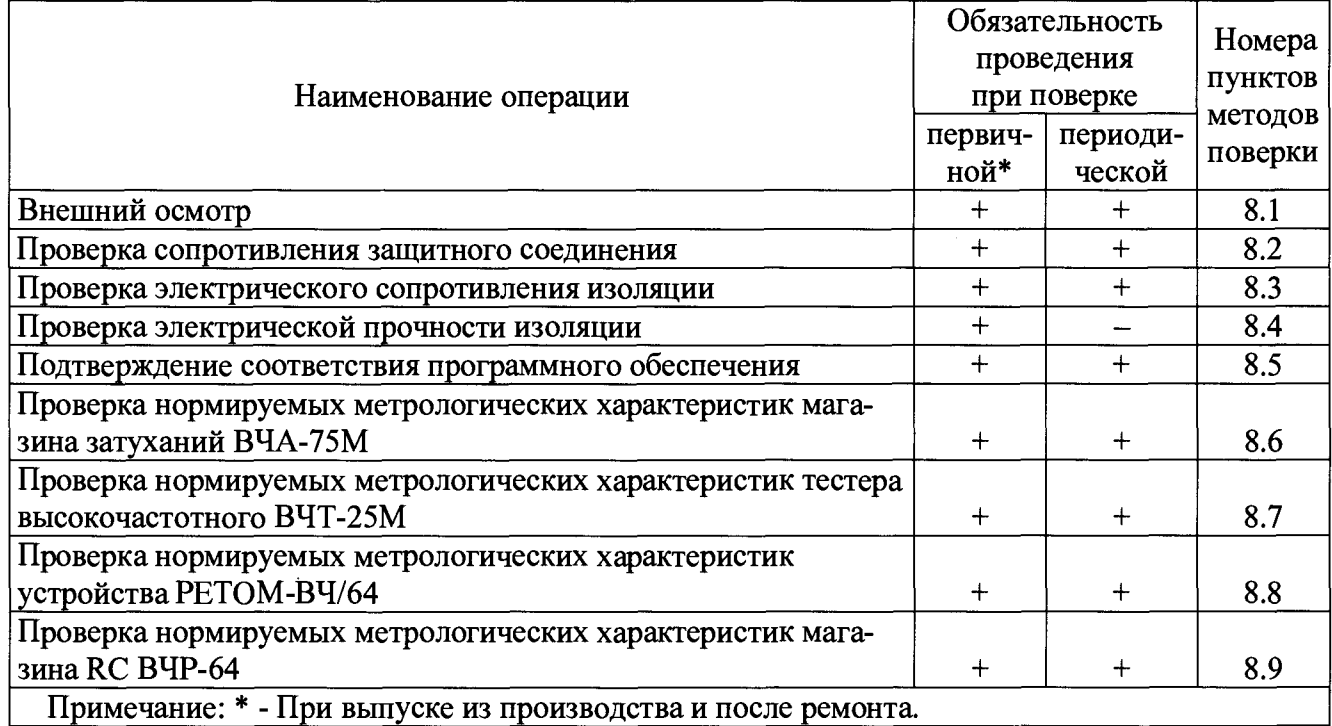

# **3 Средства поверки**

**3.1 При проведении поверки рекомендуется применять средства поверки, указанные в таблице 2.**

 $\hat{\boldsymbol{\gamma}}$ 

**Таблица 2**

| $N_2$<br>$\Pi/\Pi$ | Наименование опера-<br>ции поверки                                                                   | Номер пунк-<br>та методики<br>поверки | Наименование эталонных средств измерений и<br>вспомогательного оборудования                                                                                                    |
|--------------------|----------------------------------------------------------------------------------------------------|---------------------------------------|----------------------------------------------------------------------------------------------------|
| $\mathbf{1}$       | Внешний осмотр                                                                                       | 8.1                                   | Визуально                                                                                                    |
| $\overline{2}$     | Проверка сопротивле-<br>ния защитного соеди-<br>нения                                                | 8.2                                   | Миллиомметр Е6-25.<br>Предел измерения сопротивления 200 мОм,<br>погрешность $\pm (0.03\% * X$ изм. $+ 0.015$ мОм).                                                                                                    |
| $\overline{3}$     | Проверка электриче-<br>ского сопротивления<br>изоляции                                               | 8.3                                   | Устройство измерительное электрической прочно-<br>сти и сопротивления изоляции РЕТОМ™-6000.<br>Диапазон измерения сопротивления 400 МОм при<br>испытательном напряжении постоянного тока<br>1 кВ, погрешность $\pm$ 5 %.                                                                                                    |
| 4                  | Проверка электриче-<br>ской прочности изоля-<br>ЦИИ                                                  | 8.4                                   | Устройство измерительное электрической прочно-<br>сти и сопротивления изоляции РЕТОМ™-6000.<br>Испытательное напряжение до 3 кВ, 50 Гц,<br>0,25 кВА, погрешность $\pm$ 2 %                                                                                                    |
| 5                  | Подтверждение соот-<br>ветствия программно-<br>го обеспечения                                        | 8.5                                   |                                                                                                    |
| 6                  | Проверка нормируе-<br>мых метрологических<br>характеристик магази-<br>на затуханий<br><b>BYA-75M</b> | 8.6                                   |                                                                                                    |
|                    | 6.1. Опробование                                                                                     | 8.6.1                                 | Калибратор переменного напряжения широкопо-                                                                                                    |
|                    | 6.2. Проверка основной<br>абсолютной погреш-<br>ности установки зату-<br>хания                       | 8.6.2                                 | лосный Н5-3. Диапазон воспроизведения напря-<br>жения переменного тока 3 мкВ - 3,5 В, диапазон<br>частот 10 Гц - 50 МГц, погрешность<br>$\pm (0,2\% \times U_{H3M}$ .).<br>Усилитель мощности высокочастотный ВЧУ-64.<br>Диапазон частот от 4 кГц до 1,2 МГц,<br>входное напряжение до 2,5 В,<br>выходное напряжение до 25 В.<br>Осциллограф-мультиметр портативный<br>Fluke 190-104 (со стандартным комплектом щупов<br>300 МГц, 10:1). Полоса пропускания 100 МГц, по-<br>грешность измерения напряжения<br>$\pm (0.021 \cdot U + 0.04 \text{ }\text{gen.} \cdot \text{KO}).$<br>Вольтметр универсальный В7-78/1. Пределы из-<br>мерения напряжения переменного тока 0,1; 1; 10;<br>100; 750 В, диапазон частоты от 10 Гц до 100 кГц,<br>погрешность $\pm (0.06\% \text{ X}$ изм. + 0.001% Хпред).<br>Мультиметр цифровой 34401А. Пределы измере-<br>ния напряжения переменного тока 0,1; 1; 10; 100;<br>750 В, диапазон частоты от 10 Гц до 100 кГц,<br>погрешность $\pm (0.06\% \text{ X}$ изм. + 0.03% Хпред). |

Еродолжение таблицы 2

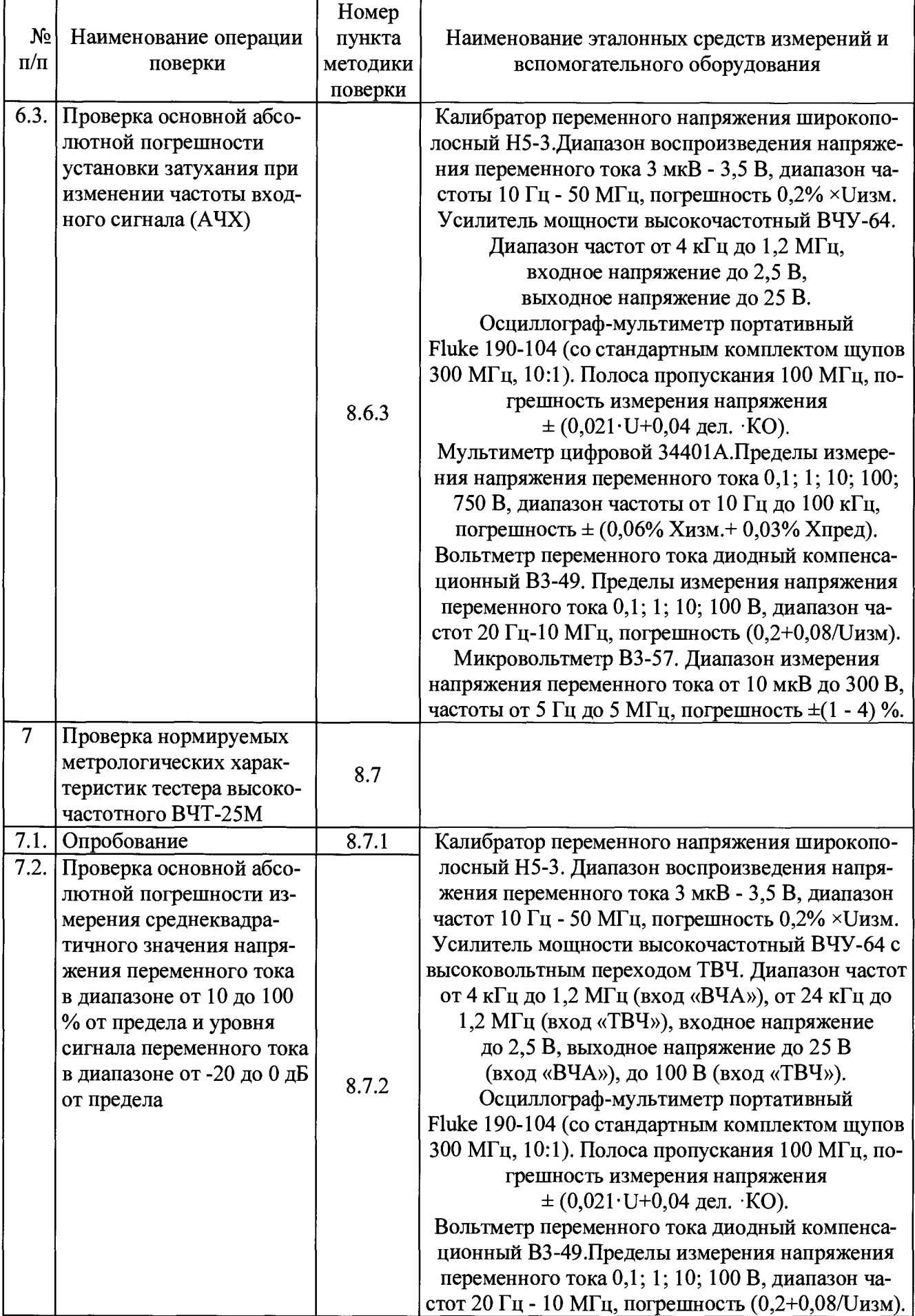

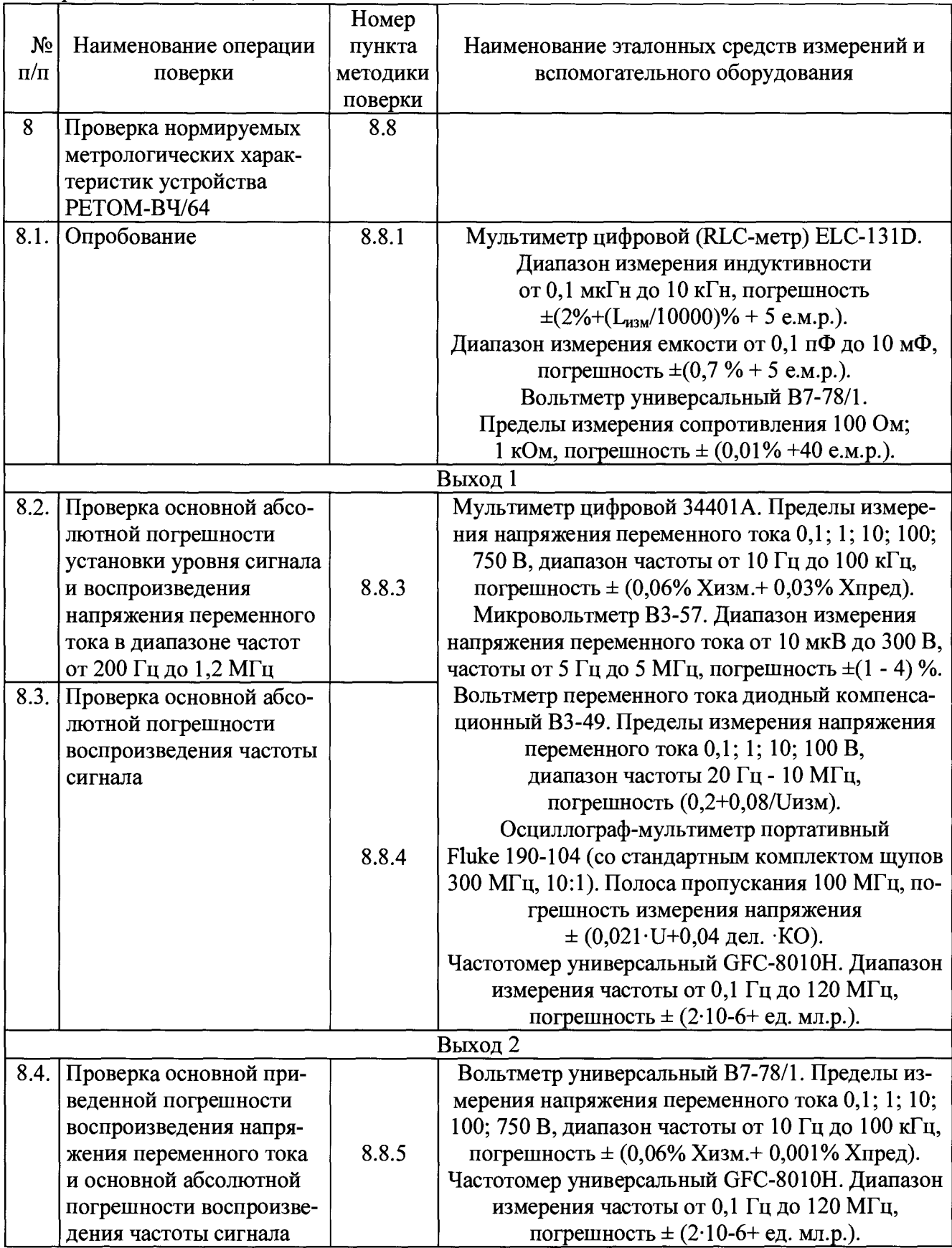

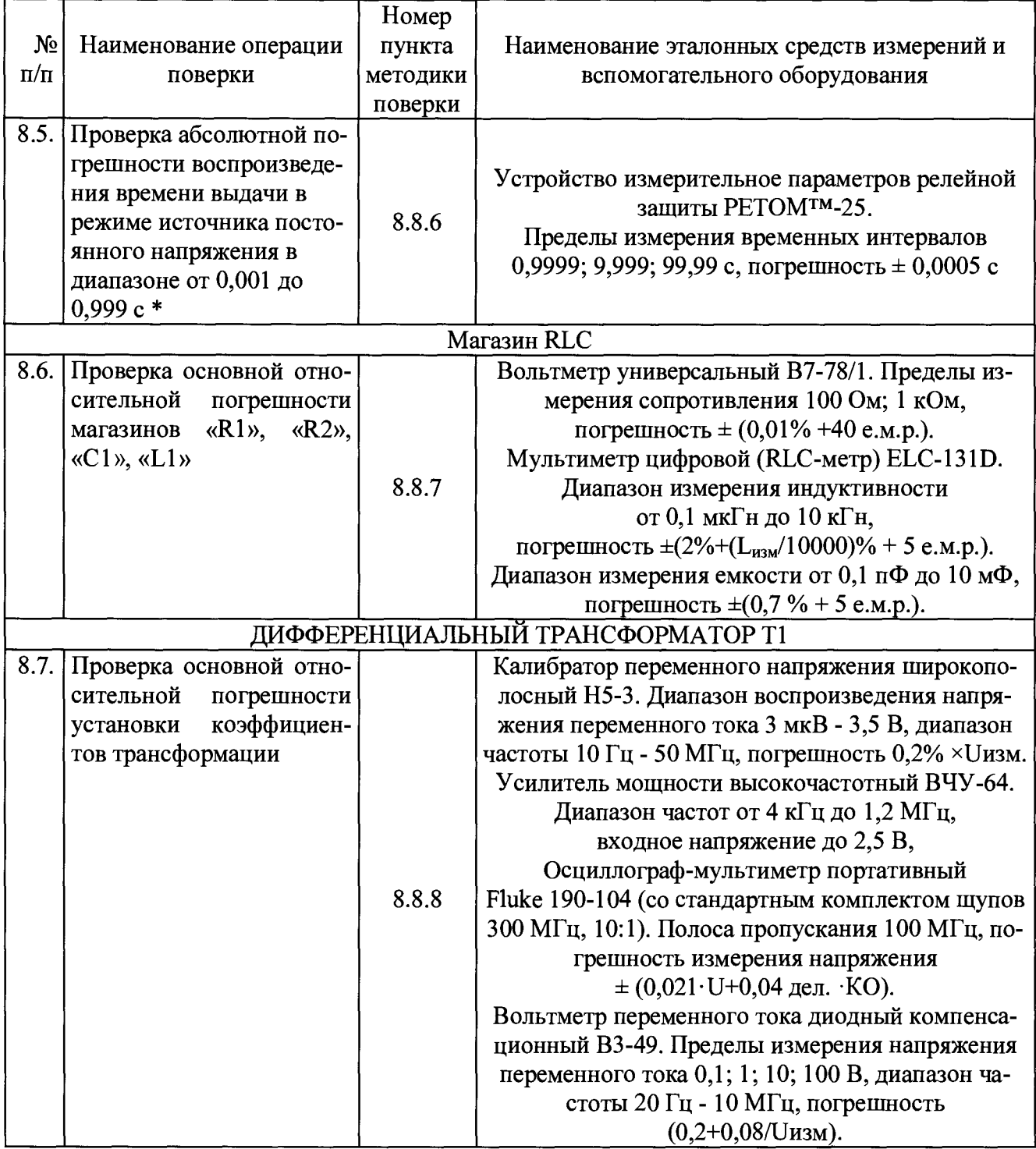

п родолжение таблицы **2**

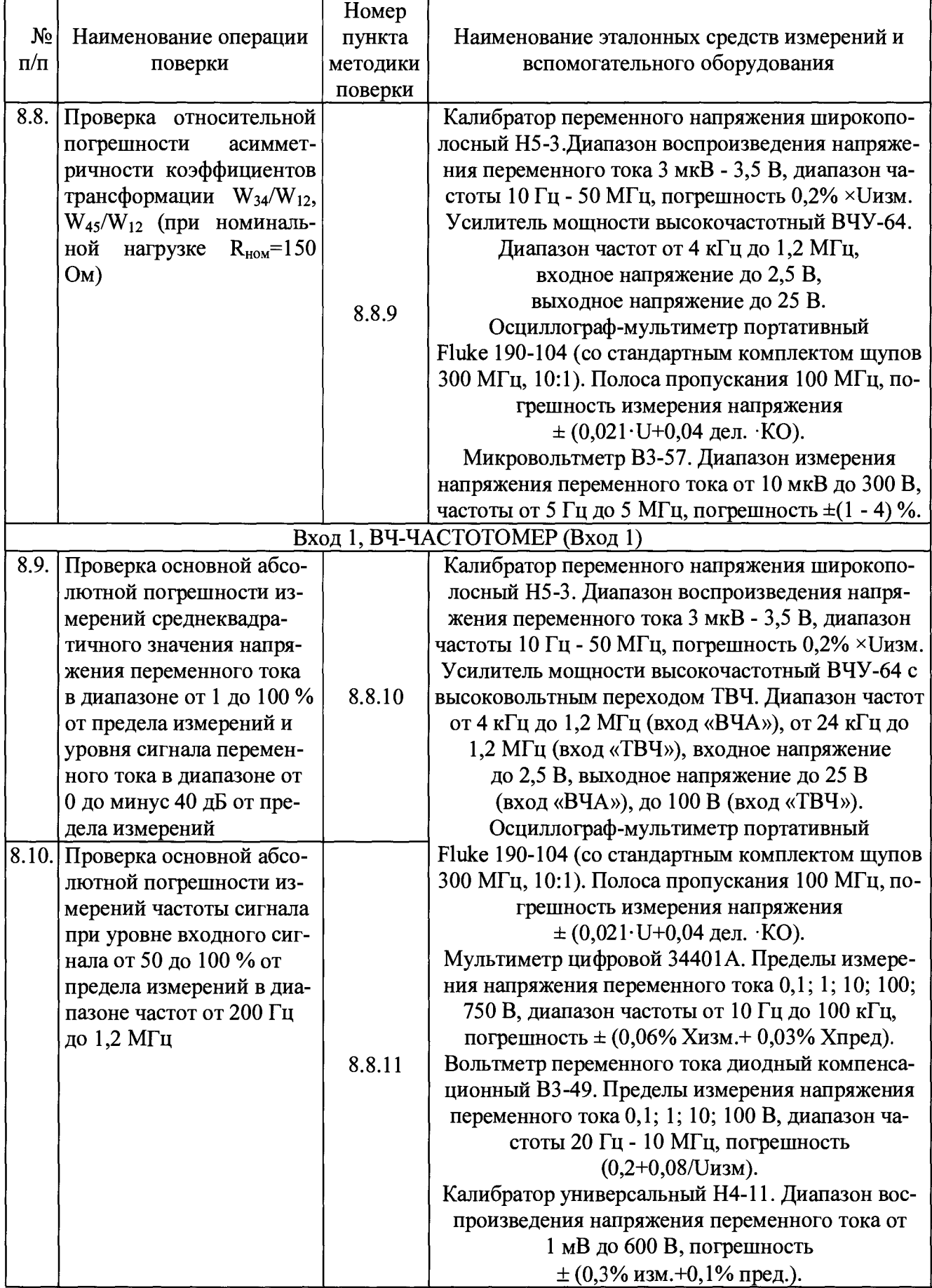

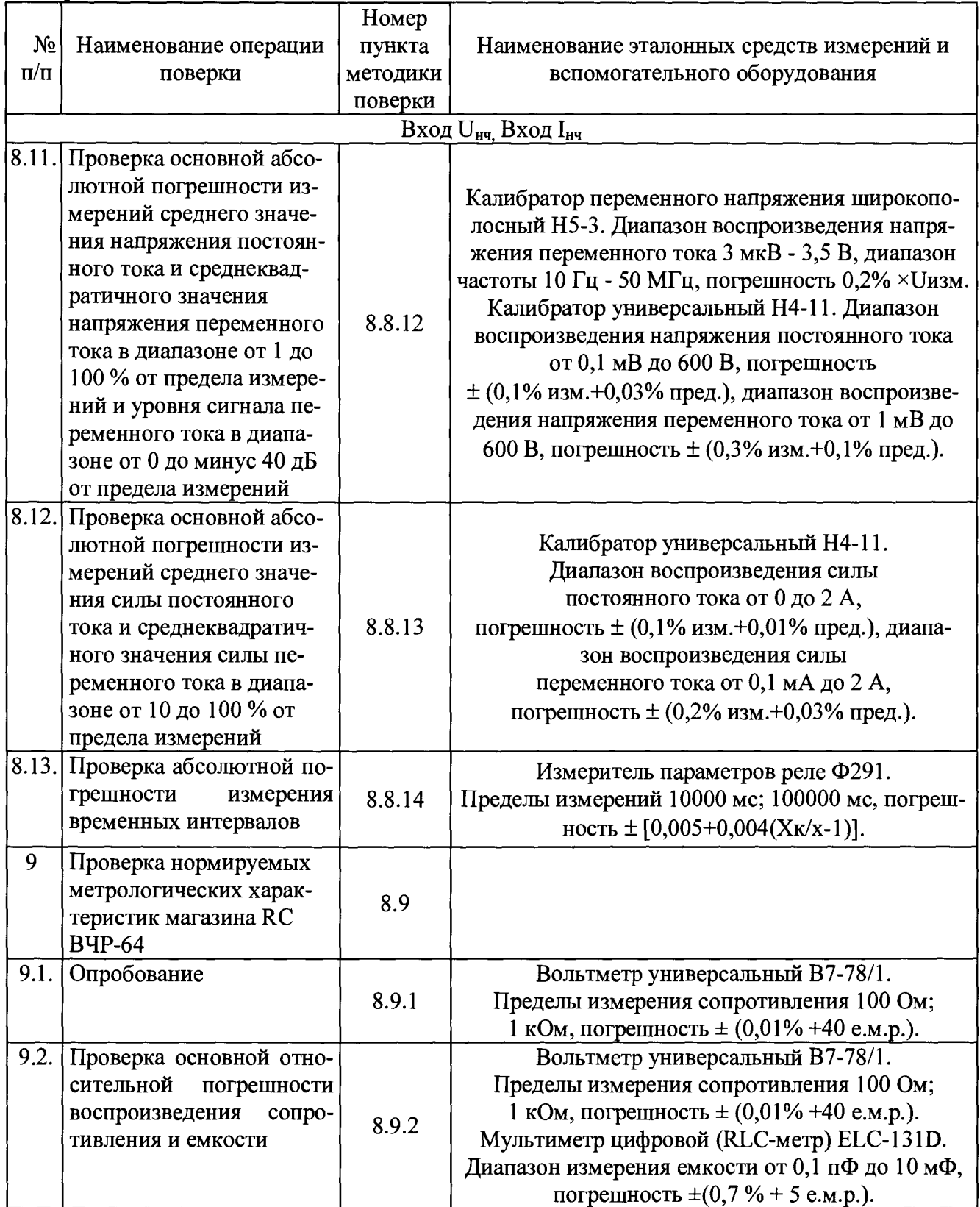

\* *Проверка выполняется только для исполнения «01» устройств РЕТОМ-ВЧ/64.*

3.2 В случае отрицательного результата проверки хотя бы по одному пункту поверку прекращают, а составную часть комплекса считают непригодной к применению. Поверка не производится до устранения выявленных замечаний.

3.3 Допускается проведение поверки комплексов с применением эталонных средств измерений и вспомогательного оборудования, не указанных в таблице 2, но обеспечивающих определение и контроль метрологических характеристик поверяемых комплексов с требуемой точностью.

Допускается проводить проверку электрической прочности изоляции комплексов до поверки. В этом случае повторные испытания по этой позиции не проводят.

3.4 Допускается проведение поверки отдельных измерительных каналов или составных частей комплексов, в соответствии с заявлением владельца СИ, с обязательным указанием в свидетельстве о поверке информации об объеме проведенной поверки.

3.5 Допускается проведение периодической поверки нескольких диапазонов и поддиапазонов измерений (воспроизведения) составного блока комплекса на основании письменного заявления владельца СИ, с обязательным указанием в свидетельстве о поверке соответствующей информации.

3.6 Применяемые при поверке комплексов средства измерения и вспомогательное оборудование должны иметь действующие свидетельства о поверке (аттестации).

### **4 Требование к квалификации поверителей**

4.2 К проведению поверки допускаются лица, имеющие документ о повышении квалификации в области поверки средств измерений электрических и радиотехнических величин.

4.3 Поверитель должен пройти инструктаж по технике безопасности и иметь действующее удостоверение на право работы в электроустановках с напряжением до и выше 1000 В с квалификационной группой по электробезопасности не ниже III.

4.4 Перед проведением операций поверки поверителю необходимо изучить руководство по эксплуатации на данные комплексы.

# **5 Требования безопасности**

5.2 При проведении поверки необходимо соблюдать требования безопасности, предусмотренные "Правилами технической эксплуатации электроустановок потребителей", "Правилами техники безопасности при эксплуатации электроустановок потребителей", ГОСТ 12.2.007.0-75, ГОСТ Р 12.1.019-2009, ГОСТ 22261-94, указаниями по безопасности, изложенными в руководстве по эксплуатации комплексов и технической документации на применяемые эталонные средства измерения и вспомогательное оборудование.

5.3 Средства поверки, которые подлежат заземлению, должны быть надежно заземлены. Подсоединение зажимов защитного заземления к контуру заземления должно производиться ранее других соединений, а отсоединение - после всех отсоединений.

5.4 Внешние подключения следует производить согласно схемам поверки соответствующих составных частей комплекса.

# **6 Условия поверки**

Поверку комплексов следует проводить в нормальных условиях:

- температура окружающего воздуха,  $^{\circ}$ C 20 ± 5
- относительная влажность воздуха, % 40 80 (без конденсации влаги)

- атмосферное давление, кПа (мм.рт. ст.)  $84-106,7$  (630 - 800)

– напряжение питающей сети  $U_{\text{HHT}}$ , B 230  $\pm$  4,4

 $-$  частота сети,  $\Gamma$ ц 50  $\pm$  0,5

- отсутствие вибрации, тряски, ударов, влияющих на работу составных частей;

- отсутствие внешних электрических и магнитных полей, превышающих установленные нормы по электрооборудованию для измерения, управления и лабораторного применения; - рабочее положение:

> для РЕТОМ-ВЧ/64 лицевая панель горизонтальна; для ВЧА-75М лицевая панель горизонтальна; для ВЧТ-25М лицевая панель горизонтальна или вертикальна; для ВЧР-64 лицевая панель горизонтальна или вертикальна.

### **7 Подготовка к поверке**

Перед проведением поверки необходимо выполнить следующие подготовительные работы:

- выдержать комплекс в условиях окружающей среды, указанных в разделе 6 настоящей методики поверки, не менее 2 ч, если он находился в климатических условиях, отличающихся от указанных в разделе 6;

- полностью зарядить аккумуляторы ВЧА-75М и ВЧТ-25М;

- соединить зажимы защитного заземления используемых средств поверки с контуром защитного заземления лаборатории;

- подготовить к работе средства измерения, используемые при поверке, в соответствии с руководствами по их эксплуатации (все средства измерений должны быть исправны);

- измерить и занести в протокол поверки результаты измерений температуры и влажности окружающего воздуха, атмосферного давления, а также частоты питающей сети, напряжения питающей сети.

### **8 Проведение поверки**

8.1 Внешний осмотр

При внешнем осмотре должно быть установлено:

- наличие руководства по эксплуатации и паспортов на составные части поверяемых комплексов;

- соответствие комплектности комплексов эксплуатационной документации;

- отсутствие повреждений, влияющих на работу комплексов (целостность корпуса и отсутствие видимых механических повреждений, отсутствие обрывов и нарушения изоляции кабелей и жгутов);

- отсутствие внутри корпуса посторонних предметов или незакреплённых деталей (не должно быть постороннего шума при манипуляциях с корпусом (поступательные, вращательные движения));

- отсутствие следов коррозии и нагрева в местах подключения проводных линий.

Результаты проверки считаются удовлетворительными, если выполнены все вышеуказанные требования.

8.2 Проверка сопротивления защитного соединения

Сопротивление защитного соединения РЕТОМ-ВЧ/64 следует проверять между клеммой заземления и доступными металлическими частями устройства:

- третьим проводом вилки сетевого кабеля;

- корпусом светодиодного индикатора;

- винтами, находящимися на нижней части корпуса.

Сопротивление защитного соединения ВЧА-75М следует проверять между клеммой заземления и винтами, находящимися на нижней части корпуса магазина затуханий.

Измерение проводить с помощью миллиомметра Е6-25 (далее по тексту - Е6-25).

Результаты проверки считаются удовлетворительными, если сопротивление защитного соединения не превышает 0,1 Ом.

8.3 Проверка электрического сопротивления изоляции

Проверку электрического сопротивления изоляции проводить по ГОСТ 22261-94 с помощью устройства измерительного электрической прочности и сопротивления изоляции РЕТОМ™-бООО (далее по тексту - РЕТОМ-бООО) поочередно каждого составного блока комплекса.

Проверяемые цепи и значения испытательного напряжения постоянного тока приведены в таблице 3. При проведении проверки необходимо закоротить контакты и группы между собой (в соответствии с примечанием в таблице 3).

*Примечание - При проверке сопротивления изоляции корпус магазина затуханий, тестера и магазина RC необходимо обернуть металлической фольгой или мягкой токопроводящей резиной, кроме областей вокруг индикатора, переключателя и клемм.*

Результаты проверки считаются удовлетворительными, если сопротивление изоляции не менее 20 МОм для всех составных частей комплекса.

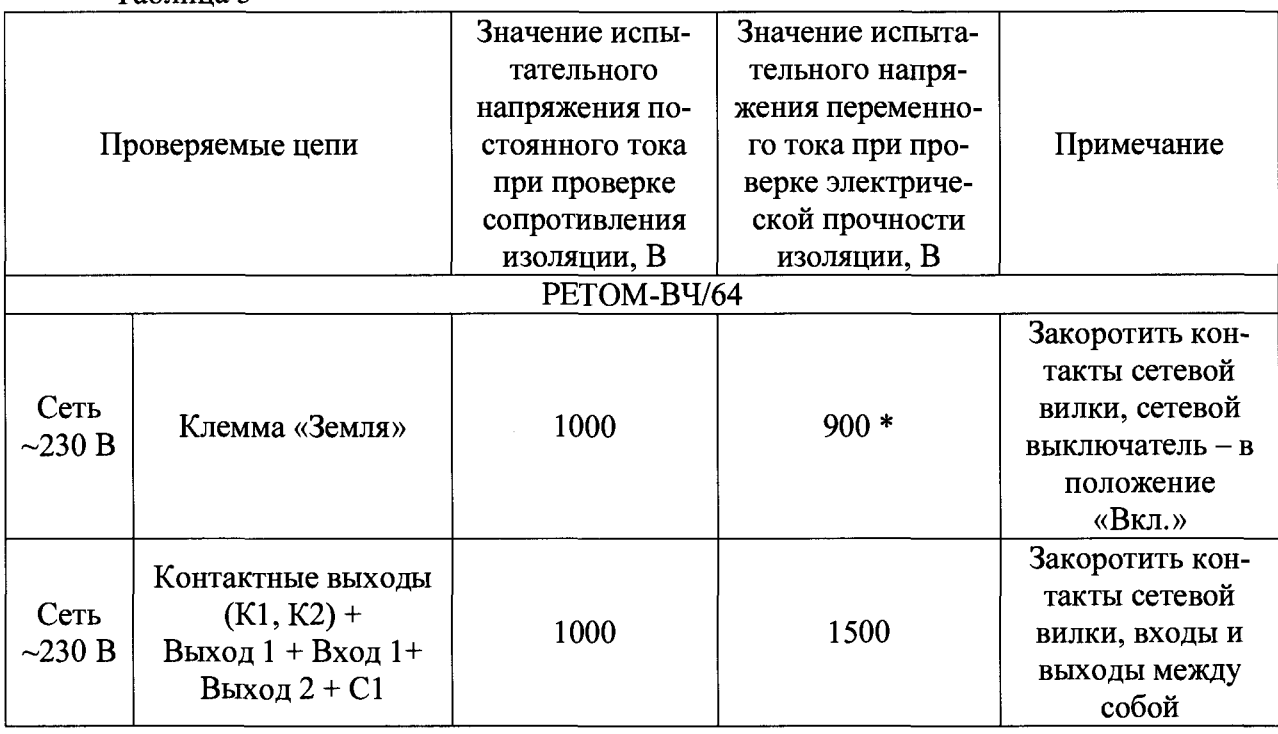

Таблица 3

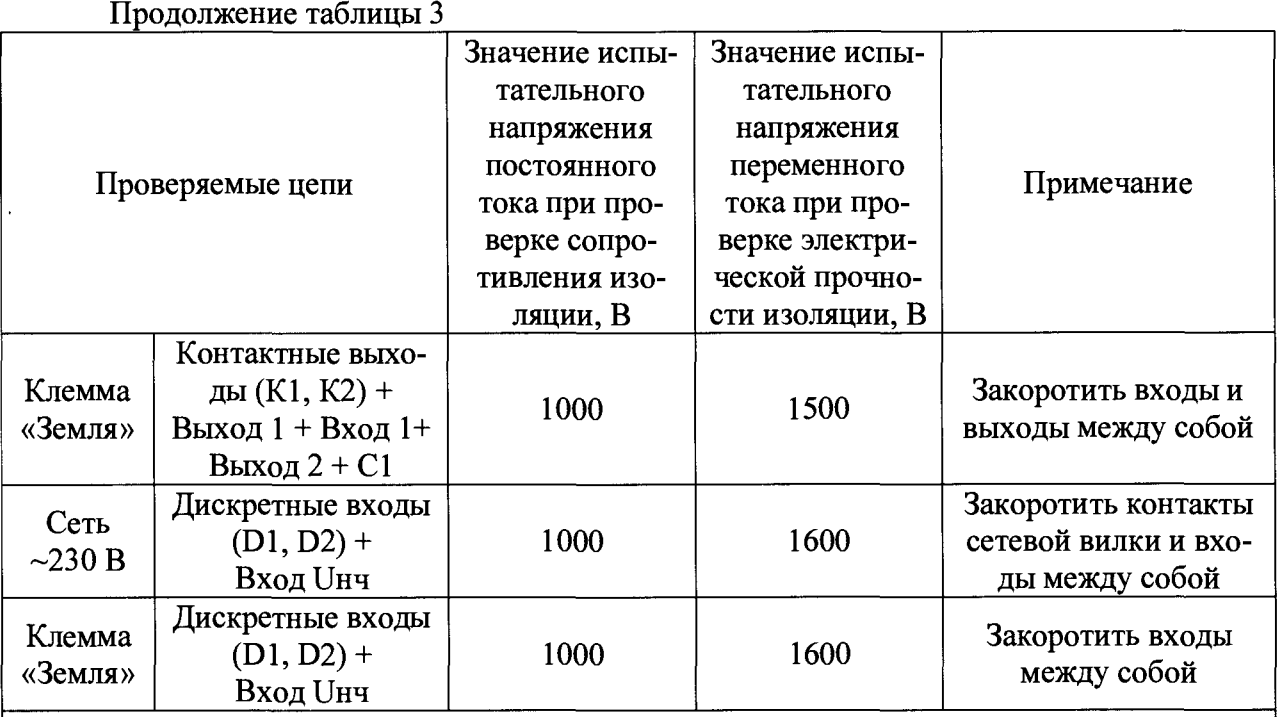

\* *Напряжение снижено в соответствии с Техническими условиями БРГА.441322.047 ТУ. При первичной проверке электрической прочности изоляции данная цепь проверяется напряжением переменного тока 1500 В.*

*Примечание - Входы 1вч, 1нч, RI, R2, L1 и Т1 не проверяются, т.к. на этих цепях во время работы устанавливается напряжение, не превышающее 42 В.*

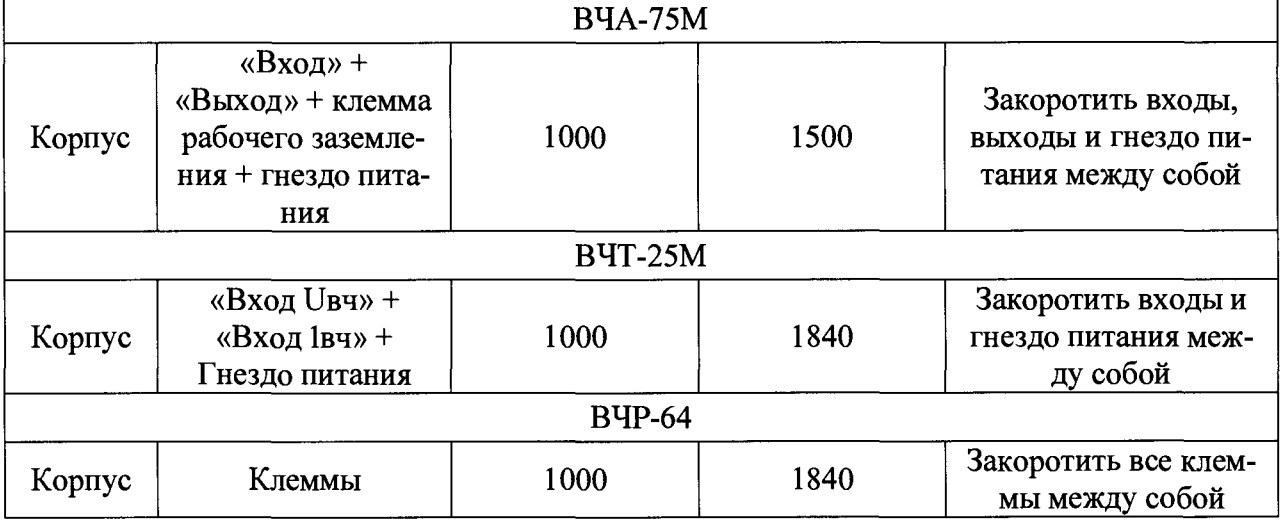

8.4 Проверка электрической прочности изоляции

Проверку электрической прочности изоляции проводить по ГОСТ 22261-94 с помощью РЕТОМ-бООО поочередно каждого составного блока комплекса.

Устройство РЕТОМ-ВЧ/64 должно быть отключено от питания, сетевой выключатель устройства должен находиться в положении «Вкл.». Выключатель магазина затуханий ВЧА-75М должен быть в положении «Выкл.»

Проверяемые цепи и значения испытательного напряжения переменного тока (частотой 50 Гц) приведены в таблице 3.

При проведении проверки необходимо закоротить контакты и группы между собой (в соответствии с примечанием в таблице 3).

*Примечание - При проверке сопротивления изоляции корпус магазина затуханий, тестера и магазина RC необходимо обернуть металлической фольгой или мягкой токопроводящей резиной, кроме областей вокруг индикатора, переключателя и клемм.*

Результаты проверки считаются удовлетворительными, если во время испытаний не произошло пробоя или перекрытия изоляции.

8.5 Подтверждение соответствия программного обеспечения

Встроенное программное обеспечение (далее по тексту - ПО) подтверждается определением идентификационного наименования и версии ПО.

Для определения идентификационного наименования и номера версии встроенного ПО проверяют информацию, приведенную в основном меню, отображаемом при включении составной части комплекса.

Внешнее ПО подтверждается определением идентификационного наименования и версии ПО.

Для определения идентификационного наименования и номера версии внешнего ПО проверяют информацию, приведенную в разделе «Помощь» основного окна программы.

Результаты проверки считают положительным, если идентификационное наименование и номер версии ПО (внешнего и встроенного) соответствует данным, указанным в таблице А.6 Приложения А.

8.6 Проверка нормируемых метрологических характеристик магазина затухания ВЧА-75М

8.6.1 Опробование

При опробовании проверяется работоспособность магазина затуханий.

Опробование проводить по схеме, приведенной на рисунке 1.1, при помощи калибратора переменного напряжения широкополосного Н5-3 (далее по тексту - Н5-3), усилителя мощности высокочастного ВЧУ-64 (далее по тексту - ВЧУ-64), вольтметра универсального В7-78/1 (далее по тексту - В7-78/1), осциллографа-мультиметра портативного Fluke 190-104 (далее по тексту - Fluke 190-104) и мультиметра цифрового Agilent 34401А (далее по тексту - Agilent 34401 А) в следующей последовательности:

- включить ВЧА-75М и выставить затухание 0 дБ (кнопкой «-» на лицевой панели);

- установить на выходе Н5-3 сигнал частотой 95 кГц;

- по показаниям В7-78/1 установить на выходе ВЧУ-64 напряжение (10  $\pm$  0,5) В, регулируя значение на выходе Н5-3;

- при помощи Fluke 190-104 контролировать форму сигнала на входе ВЧА-75М: форма сигнала должна быть ровной, без провалов (здесь и далее использовать стандартный комплект щупов частотой 300 МГц и коэффициентом деления 10:1 из комплекта поставки Fluke 190-104);

- изменяя кнопками «+» и «-» коэффициент затухания от 0 до 49 дБ, убедиться в пропорциональном уменьшении выходного сигнала по показаниям Agilent 34401 А.

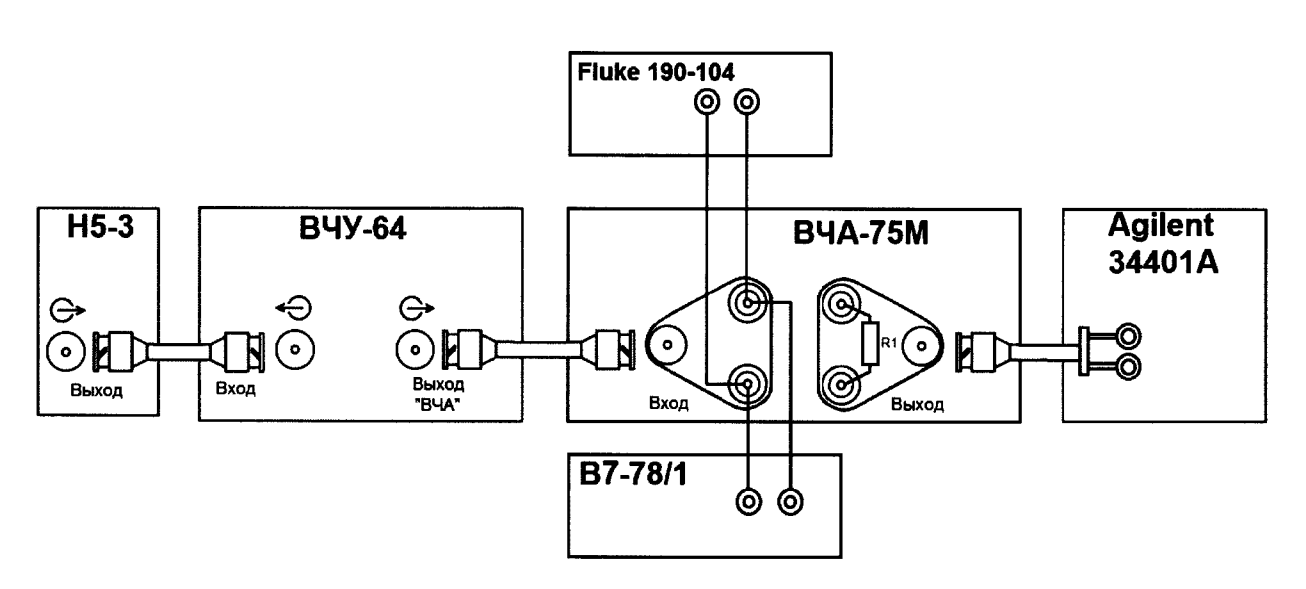

 $R1$  – нагрузка 75 Ом, мощностью не менее 2 Вт (резистор С2-10-2Вт-75Ом- $\pm$ 0,5%)

Рисунок 1.1 – Схема проверки основной абсолютной погрешности установки затухания

Результаты проверки считаются положительными, если при изменении коэффициента затухания ВЧА-75М пропорционально уменьшается выходной сигнал.

8.6.2 Проверка основной абсолютной погрешности установки затухания

Проверку проводить по схеме, приведенной на рисунке 1.1, при помощи Н5-3, ВЧУ-64, В7-78/1, Fluke 190-104 и Agilent 34401А в следующей последовательности:

- включить ВЧА-75М и выставить затухание 0 дБ (кнопкой «-» на лицевой панели);

- установить на выходе Н5-3 сигнал частотой 95 кГц;

- по показаниям B7-78/1 установить на выходе ВЧУ-64 напряжение (10  $\pm$  0,5) B, регулируя значение на выходе Н5-3;

- при помощи Fluke 190-104 контролировать форму сигнала на входе ВЧА-75М: форма сигнала должна быть ровной, без провалов;

- выходное напряжение ВЧА-75М контролировать при помощи Agilent 34401A;

- изменяя кнопками «+» и «-» коэффициент затухания от 0 до 49 дБ согласно таблице Б.1 Приложения Б, зафиксировать показания Agilent 34401А и занести в протокол (таблица Б.1 Приложения Б);

- по полученным значениям B7-78/1 и Agilent 34401A вычислить реальные значения уровней затухания по формуле:

$$
P=20\cdot\lg\frac{U_{\text{ax}}}{U_{\text{ax}}},
$$

где

Р - уровень затухания по напряжению, дБ;

 $U_{px}$  – значение напряжения на входе ВЧА-75М (показания В7-78/1), В;

 $U_{\text{BBIX}}$  – значение напряжения на выходе ВЧА-75М (показания Agilent 34401A), В.

- занести расчетные значения уровня затухания в протокол (таблица Б.1 Приложения Б) и сравнить с показаниями ВЧА-75М.

Результаты проверки считаются положительными, если полученные значения погрешностей не превышают приведенных в приложении А.

8.6.3 Проверка основной абсолютной погрешности установки затухания при изменении частоты входного сигнала (АЧХ)

Проверку проводить по схеме, приведенной на рисунке 1.2, при помощи Н5-3, ВЧУ-64, Fluke 190-104, Agilent 34401 А, вольтметра переменного тока диодного компенсационного ВЗ-49 (далее по тексту - ВЗ-49), микровольтметра ВЗ-57 (далее по тексту - ВЗ-57) в следующей последовательности:

- установить коэффициент затухания ВЧА-75М 40 дБ;

- установить на выходе Н5-3 сигнал частотой 4 кГц;

- регулируя входное напряжение при помощи Н5-3, установить на PV1 значение 0,095 В;

- при помощи Fluke 190-104 контролировать форму сигнала на входе ВЧА-75М: форма сигнала должна быть ровной, без провалов;

- полученные значения на входе и на выходе ВЧА-75М внести в таблицу Б.2 Приложения Б;

- аналогично провести измерения входного и выходного сигнала ВЧА-75М для частот 50 кГц, 300 кГц, 600 кГц и 1000 кГц (погрешность установки частоты  $\pm 2$  кГц), занести показания в таблицу Б.2 Приложения Б;

- по полученным значениям вычислить реальное значение уровня затухания по формуле:

$$
P = 20 \cdot \lg \frac{U_{\text{ex}}}{U_{\text{ex}}},
$$

где

Р - уровень затухания по напряжению, дБ;

 $U_{\text{ax}}$  - значение напряжения на входе ВЧА-75М (показания В3-49 на входе ВЧА 75М), В;

 $U_{\text{bmx}}$  - значение напряжения на выходе ВЧА-75М (показаниям Agilent 34401А или ВЗ-57 на выходе ВЧА-75М), В.

- занести расчетные значения уровня затухания в протокол (таблица Б.2 Приложения Б) и сравнить с показаниями ВЧА-75М.

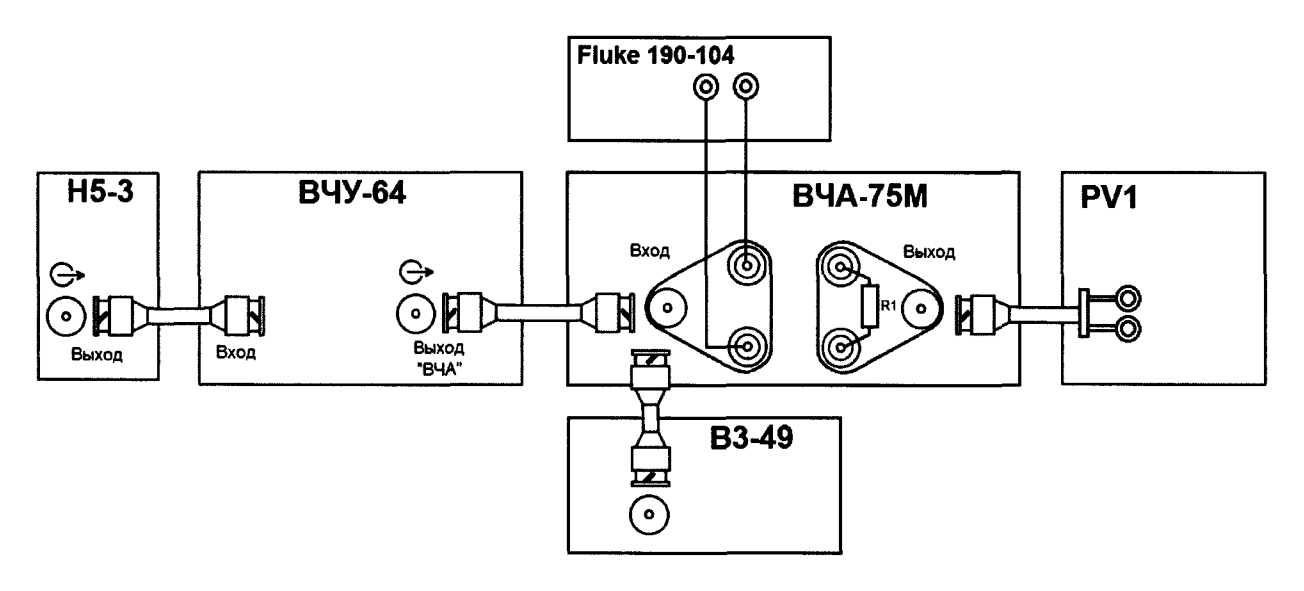

**PV1 - вольтметр: Agilent 34401А (при проверке на частотах 4 кГц, 50 кГц); ВЗ-57 (при проверке на частотах 300 кГц, 600 кГц, 1000 кГц);**

**R1 - нагрузка 75 Ом, мощностью не менее 2 Вт (резистор С2-10-2Вт-750м-±0,5%)**

Рисунок 1 .2 - Схема проверки основной абсолютной погрешности установки затухания при изменении частоты входного сигнала (АЧХ)

Примечание - Для подключения нескольких BNC-разъемов рекомендуется использовать переходник «штекер ВNC - х2 гнезда ВNC (тройник)».

Результаты проверки считаются положительными, если полученные значения погрешностей не превышают приведенных в приложении А.

8.6.4 Обработка результатов измерений

При проведении поверки ВЧА-75М полученные оценки погрешности сравниваются с нормируемыми значениями пределов допускаемой абсолютной погрешности проверяемой величины и положительное либо отрицательное решение по испытаниям принимается по результатам этого сравнения.

Определение абсолютной погрешности Абсолютная погрешность измерений определяется по формуле:

$$
\Delta = x - X_{N}
$$

где:  $X_N$ - номинальное значение проверяемого параметра; х- измеренное (вычисленное) значение задаваемой величины.

Определение допускаемых значений параметров поверяемого магазина затуханий Для каждой проверяемой точки вычисляют граничные значения параметров пове-

ряемого магазина по формулам:

$$
x_i^{\text{nuw}} = X_{iN} - \Delta_{\text{don}}, \ x_i^{\text{sepx}} = X_{iN} + \Delta_{\text{don}}
$$

где  $x_i^{uuxu}$ ,  $x_i^{sepx}$  - соответственно нижняя и верхняя граница допускаемых значений величины параметра *і-ой* проверяемой точки;

 $\Delta_{\text{ion}}$  - допускаемое отклонение величины поверяемого параметра от номинального значения в *і-ой* проверяемой точке (по паспорту);

 $X_{iN}$  – номинальное значение величины поверяемого параметра в *i-ой* проверяемой точке.

Значение величины поверяемого параметра  $X_{iN}$  устанавливают в соответствии с таблицами приложения Б (графа «К<sub>ослаб</sub> заданный, дБ»).

Регистрируют значение  $x_i$ , соответствующее максимальному отклонению от установленного значения проверяемой точки.

Если по результатам измерений по п.п. 8.6.2 - 8.6.3 выполняется одно (любое) из неравенств:

$$
x_i < x_i^{\text{nuoc}} \text{ with } x_i > x_i^{\text{sepx}},
$$

то ВЧА-75М бракуют. В противном случае заносят данные в протокол, по форме, приведенной в Приложении Б, и переходят к следующей проверяемой точке.

Если хотя бы в одной из проверяемых точек любого параметра выполняются указанные выше неравенства, магазин затуханий бракуют. В ином случае результаты поверки ВЧА-75М считаются удовлетворительными.

8.7 Проверка нормируемых метрологических характеристик тестера высокочастотного ВЧТ-25М

8.7.1 Опробование

Опробование ВЧТ-25М включает в себя проверку работоспособности тестера на всех пределах измерений напряжения.

За все время проведения проверок на цифровом индикаторе тестера не должно быть символа, свидетельствующего о недопустимом разряде элементов питания.

Проверка проводится по схемам, приведенным на рисунках 2.1 (для измерения значений 100 мВ, 1 В), 2.2 (для измерения значения 10 В) и 2.3 (для измерения значения 100 В).

Проверка проводится при помощи Н5-3, ВЧУ-64 с подключением высоковольтного перехода ТВЧ (далее по тексту - ТВЧ) - из комплекта поставки ВЧУ-64, ВЗ-49, Fluke 190-104 в следующей последовательности:

- установить частоту входного сигнала (100 ± 2) кГц;

- подать с источника сигналов на вход тестера напряжение, равное половине предельного значения диапазона измерения тестера (в соответствии с таблицей 4);

- контролировать значение напряжения на входе ВЧТ-25М при помощи ВЗ-49, форму сигнала при помощи Fluke 190-104 (не требуется для значений 100 мВ и 1 В);

- контролировать показания цифрового индикатора ВЧТ-25М на каждом диапазоне, значения должны укладываться в диапазон допускаемых значений, в соответствии с таблицей 4.

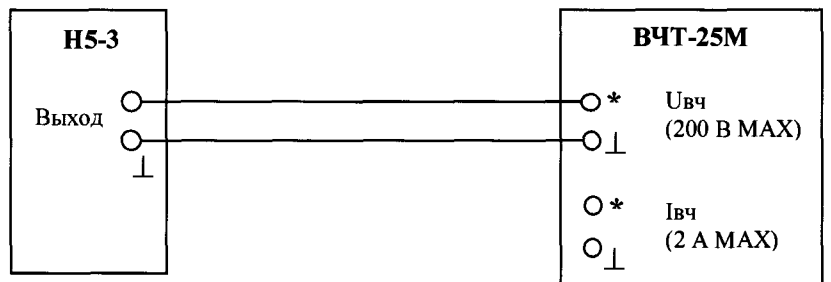

Рисунок 2.1 - Схема проверки погрешности измерений напряжения переменного тока до 3 В

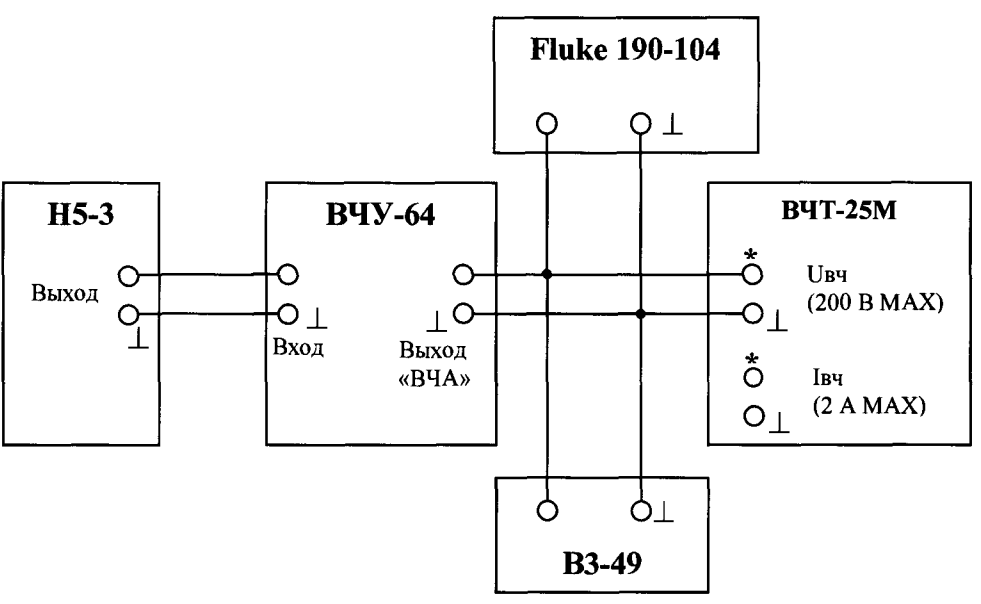

Рисунок 2.2 - Схема проверки погрешности измерений напряжения переменного тока св. 3 В до 22 В

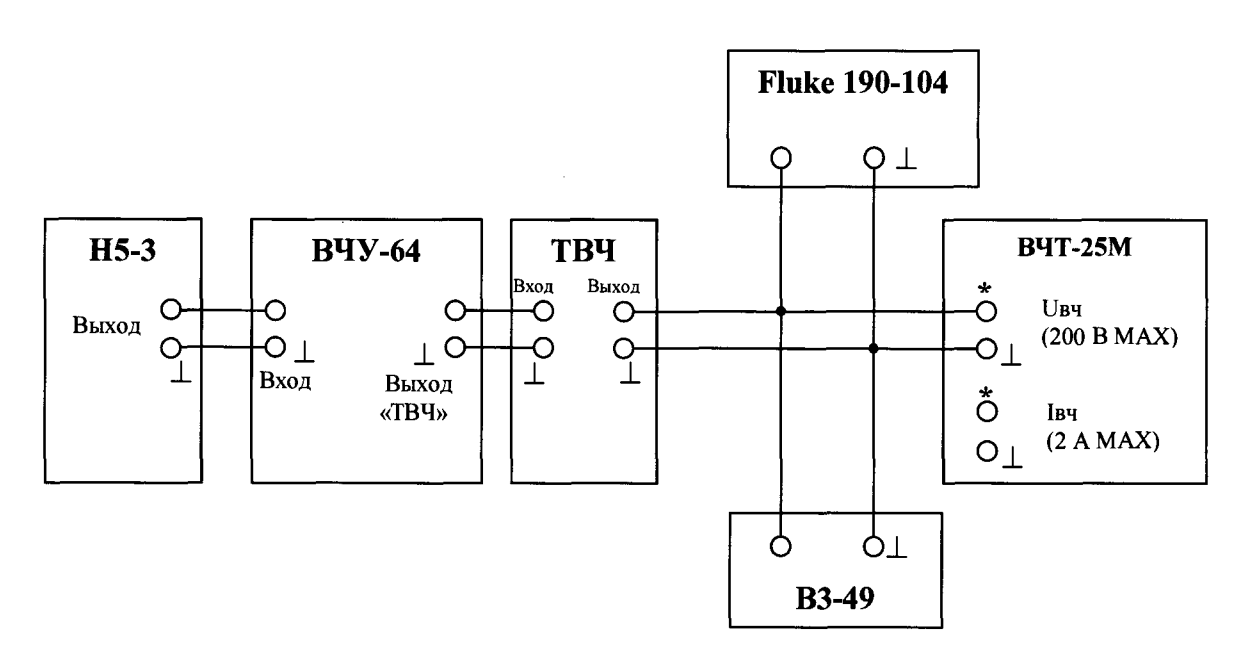

Рисунок 2.3 - Схема проверки погрешности измерений напряжения переменного тока св. 22 В

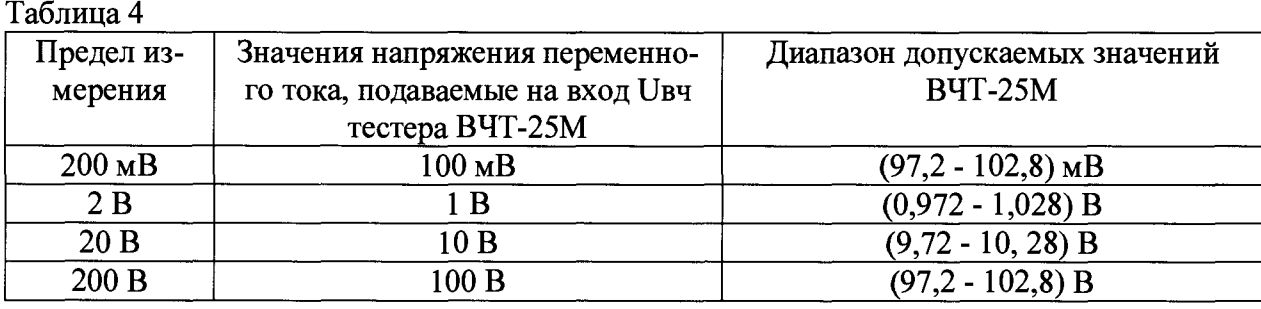

*Примечание - Установка пределов измерений для ВЧТ-25М не требуется, выбор пределов происходит автоматически.*

Результаты проверки считаются положительными, если показания цифрового индикатора ВЧТ-25М укладываются в диапазон допускаемых значений, в соответствии с таблицей 4.

8.7.2 Проверка основной абсолютной погрешности измерений среднеквадратичного значения напряжения переменного тока в диапазоне от 10 до 100 *%* от предела и уровня сигнала переменного тока в диапазоне от -20 до 0 дБ от предела

Проверку основной абсолютной погрешности измерений среднеквадратичного значения напряжения проводить методом непосредственного сличения путем сопоставления показаний эталонного средства измерения с цифровыми показаниями тестера.

Проверку основной абсолютной погрешности измерений среднеквадратичного значения уровня сигнала проводить косвенным способом, определяя расчетным путем значение уровня по показаниям эталонного средства измерения и сравнивая полученное значение с цифровыми показаниями тестера.

Проверку проводить по схемам, приведенным на рисунках 2.1 - 2.3 при помощи Н5-3, ВЧУ-64, ТВЧ, ВЗ-49, Fluke 190-104 в следующей последовательности:

- для схемы, приведенной на рисунке 2.1 установить на выходе Н5-3 сигнал, соответствующий проверяемой точке, согласно таблице В.1,

- для схем, приведенных на рисунках 2.2 и 2.3, установить проверяемое значение напряжения по показаниям ВЗ-49, регулируя значение при помощи Н5-3, при этом контролировать форму сигнала на входе ВЧТ-25М при помощи Fluke 190-104 - форма сигнала должен быть ровной, без провалов;

- исходя из значения напряжения, измеренного эталонным средством измерения, рассчитать значение уровня в дБм по формуле:

$$
P(\partial E_M) = 10 \cdot \lg \frac{P_1}{P_0} = 10 \cdot \lg \frac{U_{p_2}^2}{R} - 10 \cdot \lg P_0 = 10 \cdot \lg \frac{U_{p_2}^2}{75} + 30
$$

где  $P<sub>I</sub>$  – мощность измеряемая, Вт;

 $P_0$  – мощность опорная, равная 1 мВт;

 $R$  – номинальная нагрузка, равная 75 Ом;

 $U_{p3}$  – значение напряжения на входе ВЧТ-25М (по показаниям Н5-3 - до 3 В или ВЗ-49 - свыше 3 В), В,

- записать полученное расчетное значение в соответствующую графу таблицы В.2

- занести показания тестера, измеренные в вольтах и дБм, в таблицы В.1 и В.2 соответственно.

Примечание – Поверку проводить на частотах 24 кГц, 300 кГц, 1200 кГц (24 кГц, 300 кГц, 1000 кГц для предела 200 В).

Результаты проверки считаются положительными, если полученные значения погрешностей не превышают приведенных в приложении А.

8.7.3 Обработка результатов измерений

При проведении поверки тестера, полученные оценки погрешности сравниваются с нормируемыми значениями пределов допускаемой абсолютной погрешности проверяемой величины и положительное либо отрицательное решение по испытаниям принимается по результатам этого сравнения.

Определение абсолютной погрешности Абсолютная погрешность измерений определяется по формуле:

$$
\Delta=X_{u_{3M}}-X_{\partial u}
$$

где  $X_{\partial}$  – действительное (расчетное) значение задаваемой величины (по показаниям эталонного средства измерения);

 $X_{\mu$ <sub>зм</sub> — измеренное значение задаваемой величины (по показаниям поверяемого прибора).

Определение допускаемых значений параметров поверяемого тестера

Для каждой проверяемой точки вычисляют граничные значения параметров поверяемого прибора по формулам:

а) при измерении напряжения

$$
X_i^{\text{max}} = X_{oi} - \Delta_i^{\text{convex}}, X_i^{\text{sepx}} = X_{oi} + \Delta_i^{\text{convex}}
$$

$$
\Delta_i^{\text{convex}} = aX_{oi} + bX_{\kappa}
$$

б) при измерении уровня сигнала в дБм

$$
X_i^{\text{nuoc}} = X_{oi} - \Delta_i^{\text{convex}}, X_i^{\text{sepx}} = X_{oi} + \Delta_i^{\text{convex}}
$$

$$
\Delta_i^{\text{convex}} = b
$$

где  $X_i^{\text{max}}$ ,  $X_i^{\text{sepx}}$  – соответственно нижняя и верхняя граница допускаемых показаний значения величины параметра і-ой проверяемой точки;

 $\Delta_i^{homycx}$  - допускаемое отклонение проверяемого параметра от действительного (расчетного) значения в *і-ой* проверяемой точке;

 $X_{oi}$  – действительное (расчетное) значение величины проверяемого параметра в і-ой проверяемой точке (по показаниям эталонного средства измерения);

а, b - коэффициенты, определяющие погрешность (указаны в таблицах Приложения В);

 $X_r$  – конечное значение диапазона измерений (верхний предел).

Регистрируют значение  $x_i$ , соответствующее максимальному отклонению от установленного значения проверяемой точки.

Если по результатам измерений по 8.7.2 выполняется одно (любое) из неравенств:

$$
x_i < X_i^{\text{HUSE}} \text{ with } x_i > X_i^{\text{sepx}},
$$

то ВЧТ-25М бракуют. В противном случае заносят данные в протокол по форме, приведенной в Приложении В, и переходят к следующей проверяемой точке.

Если хотя бы в одной из проверяемых точек любого параметра выполняются указанные выше неравенства, тестер бракуют. В ином случае результаты поверки тестера считаются удовлетворительными.

**8.8** Проверка нормируемых метрологических характеристик устройства РЕТОМ-ВЧ/64

8.8.1 Опробование

Опробование включает в себя проверку работоспособности основных узлов устройства.

При включении устройства на лицевой панели должен светиться индикатор "Готов", свидетельствующий о наличии напряжения питания на устройстве.

**8** .**8** .1.1 Проверка магазина RLC

Проверка включает в себя измерение сопротивлений, емкостей, индуктивности на всех пределах мультиметром цифровым ELC-131D (далее по тексту - ELC-131D).

Показания измерителя должны соответствовать значениям измеряемых величин в соответствии с положениями переключателей с отклонением не более **10** %.

Также при помощи В7-78/1 (в режиме «прозвонки») проверить цепи дифференциального трансформатора согласно рисунку, нанесенному на лицевой панели устройства.

Результаты проверки считаются положительными, если измеренные значения сопротивления, емкости и индуктивности соответствуют значениям, указанным на лицевой панели и цепи дифференциального трансформатора «прозваниваются».

**8** .**8** .1.2 Проверка генераторных и измерительных узлов

Проверку проводить в следующей последовательности:

- включить компьютер и устройство РЕТОМ-ВЧ/64;

- соединить «Вход 1» и «Выход 1» кабелем из комплекта поставки;

- запустить программу управления *«РЕТОМ-ВЧ64»* нажатием на иконку I

*А* - перейти в ручное управление, нажав на иконку " , после чего откроется *«Виртуальная лаборатория РЕТОМ-ВЧ64»;*

- в окне *«Виртуальная лаборатория РЕТОМ-ВЧ64»* выбрать вкладку *Настройка* —> *Поиск и подключение*;

- в открывшемся окне *«Связь с РЕТОМВЧ»* нажать на кнопку *Поиск Ретомов ВЧ,*

- выбрать из списка в верхней части окна прибор с соответствующим номером, поставить галочку в нижней части экрана на пункт *«При подключении загружать и использовать файл коэф. из РетомаВЧ64»;*

- нажать на кнопку *Привязка к Ретому;*

- после того, как осуществится привязка, закрыть окно *«Связь с РЕТОМ ВЧ»;*

- в окне *«Виртуальная лаборатория РЕТОМ-ВЧ64»* выбрать следующие вкладки:

Генерация  $\rightarrow$  Выход 1;

Измерение *—\** Вход 1 (напряжение);

Измерение  $\rightarrow$  Вход 1 (частота);

- в открывшемся окне *«Генератор* - *Выход 1»* установить следующие значения:

напряжение  $-1$  В;

частота  $-100$  кГц;

 $R$ вых  $-75$  Ом;

- в окне *«Мультиметр - Вход 1 U»* выставить предел - 1 В и Rвх -  $\infty$ ;

- для включения генератора, мультиметра и частотомера нажать на кнопки окнах *«Генератор - Выход 1», «Мультиметр - Вход 1 U»* и *«Мультиметр - Вход 1 UF».*

- сравнить значения, выводимые на виртуальные индикаторы, погрешность не должна превышать 10%.

Результаты проверки считаются положительными, если выполняются все требования п. 8.8.1.2.

8.8.2 Общие указания при проверке метрологических характеристик устройства

При проверке метрологических характеристик устройства необходимо выполнить следующие действия:

- включить устройство, персональный компьютер, необходимые эталонные средства измерения и вспомогательное оборудование и прогреть их в течение времени установления рабочего режима (30 мин);

- запустить на исполнение программу "ВЧ лаборатория" (см. руководство по эксплуатации на комплекс РЕТОМ<sup>™</sup>-ВЧ), предварительно скопировав конфигурационный файл и выполнив на него ссылку в программе;

- извлечь на экран лицевую панель проверяемого прибора и активизировать его.

Подробное описание работы с программами приведено в руководстве по эксплуатации (РЭ) БРГА.441322.047 РЭ «Комплекс программно-технический измерительный параметров высокочастотного оборудования в электроэнергетике  $PETOM^{m}$ -ВЧ».

Результаты измерений занести в протокол поверки (форма протокола приведена в Приложении Г).

8.8.3 Проверка основной абсолютной погрешности установки уровня сигнала и воспроизведения напряжения переменного тока в диапазоне частот от 200 Гц до 1,2 МГц (Выход 1)

Проверку проводить по схеме, приведенной на рисунке 3.1 при помощи Agilent 34401А, ВЗ-57, ВЗ-49, Fluke 190-104 и GFC-8010H в следующей последовательности:

- программно установить на Выходе 1 устройства сигнал, соответствующий проверяемой точке, согласно таблице Г.1.1, контролируя значение напряжения внешним вольтметром;

- измерить частоту сигнала, после этого отключить частотомер;

- контролировать форму сигнала на выходе РЕТОМ-ВЧ/64 при помощи Fluke 190-104, форма сигнала должна быть ровной, без провалов;

- исходя из значения напряжения, измеренного внешним вольтметром, рассчитать значение уровня в дБм по формуле:

$$
P(\partial E_M) = 10 \cdot \lg \frac{P_1}{P_0} = 10 \cdot \lg \frac{U_{ps}^2}{R} - 10 \cdot \lg P_0 = 10 \cdot \lg \frac{U_{ps}^2}{75} + 30,
$$

где *Pi -* мощность измеряемая, Вт;

 $P<sub>0</sub>$  – мощность опорная, равная 1 мВт;

*R -* номинальная нагрузка, равная 75 Ом;

*ирэ -* значение напряжения на выходе устройства (по показаниям образцового вольтметра), В,

- записать полученное расчетное значение в соответствующую графу таблицы  $\Gamma$ .1.2.

- записать показания устройства, выданные в вольтах в таблицу Г. 1.1 (графа «Показания поверяемого СИ, В»);

- не отключая выдаваемый устройством сигнал, программно переключиться в режим выдачи уровня в дБм (в программе - «дБ») и записать полученные значения в соответствующую графу таблицы Г. 1.2 («Показания поверяемого СИ, дБм»).

*Примечание - Проверку проводить в контрольных точках согласно таблице Г. 1.1 для частоты сигнала 200 Гц и 1200 кГц. При измерении напряжения рекомендуется подключить частотомер, измерить частоту выдаваемого сигнала и отключить частотомер, далее измерять напряжение без подключенного в цепь GFС-80 ЮН.*

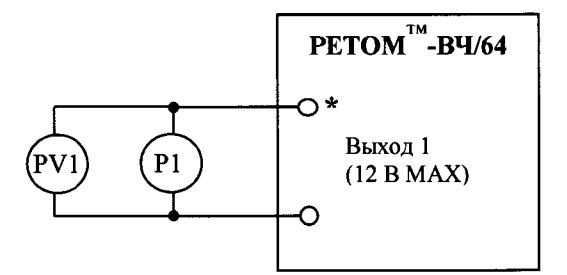

**PI - GFC-8010H (после отключения, Fluke 190-104) PV1 - внешний вольтметр: Agilent 34401А (при частоте до 200 кГц); ВЗ-57 (при частоте св. 200 кГц, до 1 В); ВЗ-49 (при частоте св. 200 кГц, св. 1 В)**

Рисунок 3.1 - Схема проверки основной абсолютной погрешности установки уровня сигнала и воспроизведения напряжения переменного тока (Выход 1)

Не меняя схемы подключения (рисунок 3.1), произвести измерения при напряжении **6** В и частотах выходного сигнала согласно таблице Г.1.3. Результаты измерений записать в таблицу Г.1.3.

*Примечание - Погрешность установки частоты* ±2 *кГц. Частоту сигнала контролировать при помощи GFC-8010H.*

Результаты проверки считаются положительными, если полученные значения погрешностей не превышают приведенных в приложении А.

8.8.4 Проверка основной абсолютной погрешности воспроизведения частоты сигнала (Выход 1)

Не меняя схемы подключения (рисунок 3.1), программно установить выходной сигнал, равный 12 В. Изменяя частоту выходного сигнала согласно таблице Г. 1.4, записывать показания образцового частотомера в графу «Показания рабочего эталона, Гц».

Результаты проверки считаются положительными, если полученные значения погрешностей не превышают приведенных в приложении А.

8.8.5 Проверка основной приведенной погрешности воспроизведения напряжения переменного тока и основной абсолютной погрешности воспроизведения частоты сигнала (Выход 2)

Проверку проводить по схеме, приведенной на рисунке 3.2 при помощи В7-78/1 и GFC-8010H в следующей последовательности:

- программно установить на выходе **2** устройства сигнал, соответствующий проверяемой точке, согласно таблице Г.1.5, и записать показания эталонного средства измерения в таблицу  $\Gamma$ .1.5 (графа «Показания рабочего эталона, В»).

- значение частоты выходного сигнала для соответствующего значения выходного напряжения контролировать образцовым частотомером и записывать в графу «Показания рабочего эталона, Гц» таблицы Г.1.6.

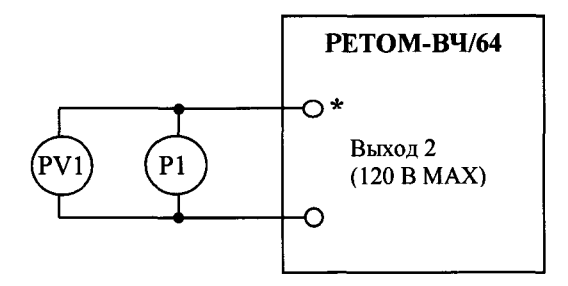

**PV1 - B7-78/1 PI -GFC-8010H**

Рисунок 3.2 - Схема проверки основной приведенной погрешности воспроизведения напряжения переменного тока и основной абсолютной погрешности воспроизведения частоты сигнала (Выход 2)

Результаты проверки считаются положительными, если полученные значения погрешностей не превышают приведенных в приложении А.

**8** .**8.6** Проверка абсолютной погрешности воспроизведения времени выдачи в режиме источника постоянного напряжения в диапазоне от 0,001 до 0,999 с (Выход 2)

*Примечание - В исполнении «01» устройств РЕТОМ-ВЧ/64 доступно воспроизведение повторяющихся импульсов постоянного уровня сигнала с заданным временем импульса и паузы. Поверка по данному пункту проводится только для исполнения «01» устройства РЕТОМ-ВЧ/64.*

Проверку проводить по схеме, приведенной на рисунке 3.3 при помощи Устройства измерительного параметров релейной защиты РЕТОМ™-25 (далее по тексту - РЕТОМ-25) в следующей последовательности:

- подключить устройство к выводам К1 РЕТОМ-25;

- в меню РЕТОМ-25 выбрать следующие параметры: «Секундомер» → «Длительность» —► «Вход» —► «К1» (при необходимости обнулить секундомер, нажав кнопку «Сброс»);

- с Выхода 2 устройства поочередно выдать одиночный импульс напряжения постоянного тока 100 В длительностью 100; 500 и 900 мс;

- зафиксировать длительность импульсов при помощи РЕТОМ-25;

- занести измеренные значения длительности импульсов в таблицу Г.1.7.

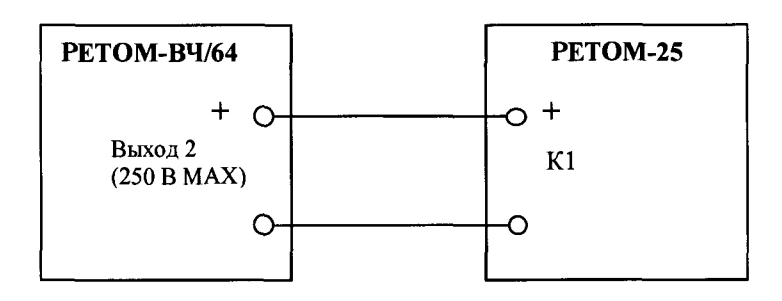

Рисунок 3.3 - Схема проверки абсолютной погрешности воспроизведения времени выдачи в режиме источника постоянного напряжения в диапазоне от 0,001 до 0,999 с

*Примечание - Если на индикаторе РЕТОМ-25 не отображается счет времени ни в одном из полей, то необходимо выбрать его отображение с помощью энкодера «Меню».*

Результаты проверки считаются положительными, если полученные значения погрешностей не превышают приведенных в приложении А.

8.8.7 Проверка основной относительной погрешности магазинов «RI», «R2», «С**1** », «L**1**»

Проверку проводить методом прямого измерения при помощи В7-78/1 (для измерения сопротивлений «RI», «R2) и ELC-131D (для измерения емкости «С1» и индуктивности «L**1**») в следующей последовательности:

- подключить эталонное средство измерения (В7-78/1 или ELC-131D) к гнездам соответствующего магазина;

- измерить проверяемые параметры во всех положениях переключателей согласно таблицам  $\Gamma$ .2.1 –  $\Gamma$ .2.4 (Приложение  $\Gamma$ );

- результаты измерений занести в протокол (таблицы  $\Gamma$ .2.1 -  $\Gamma$ .2.4).

Результаты проверки считаются положительными, если полученные значения погрешностей не превышают приведенных в приложении А.

**8** .**8.8** Проверка основной относительной погрешности установки коэффициентов трансформации

Проверку проводить при помощи Н5-3, ВЧУ-64, ВЗ-49, Fluke 190-104 в следующей последовательности:

- на выводы 1 и 2 трансформатора Т1 подать с Н5-3 и ВЧУ-64 (использовать выход «ВЧА») сигнал уровнем (10  $\pm$  0,1) В (U<sub>BX</sub>), частотой (300  $\pm$  20) кГц;

- напряжение контролировать при помощи ВЗ-49;

- контролировать форму сигнала на выходе ВЧУ-64 при помощи Fluke 190-104, форма сигнала должна быть ровной, без провалов;

- измерить напряжения U<sub>вых1</sub> (на выводах 3 и 4) и U<sub>вых2</sub> (на выводах 5 и 4). Для измерения  $U_{BX}$ ,  $U_{BBX}$ ,  $U_{BBX}$  использовать В3-49;

- вычисленные по формулам  $K_1 = U_{\text{BUX1}} / U_{\text{BX}}$ ,  $K_2 = U_{\text{BUX2}} / U_{\text{BX}}$  коэффициенты трансформации занести в протокол (таблица Г.2.5).

Результаты проверки считаются положительными, если полученные значения погрешностей не превышают приведенных в приложении А.

8.8.9 Проверка относительной погрешности асимметричности коэффициентов трансформации W<sub>34</sub>/W<sub>12</sub>, W<sub>45</sub>/W<sub>12</sub> (при номинальной нагрузке R<sub>ном</sub>=150 Ом)

Проверку проводить по схеме, приведенной на рисунке 3.4, при помощи Н5-3, ВЧУ-64, ВЗ-57, Fluke 190-104 в следующей последовательности:

- при помощи Н5-3 установить напряжение на выходе ВЧУ-64 (10  $\pm$  0,1) В и частоту согласно таблице Г.2.**6** ;

- напряжение контролировать при помощи ВЗ-57;

- контролировать форму сигнала на выходе ВЧУ-64 при помощи Fluke 190-104, форма сигнала должна быть ровной, без провалов;

- измерить напряжение  $U_{\text{BLX}}$  (между средней точкой вторичных обмоток трансформатора и точкой соединения резисторов RI, R2) и занести в протокол (таблица Г.2.6).

Измеренное напряжение должно быть в пределах допускаемых значений.

*Примечание* - *Измерения Uex, и вых произвести одним и тем же вольтметром.*

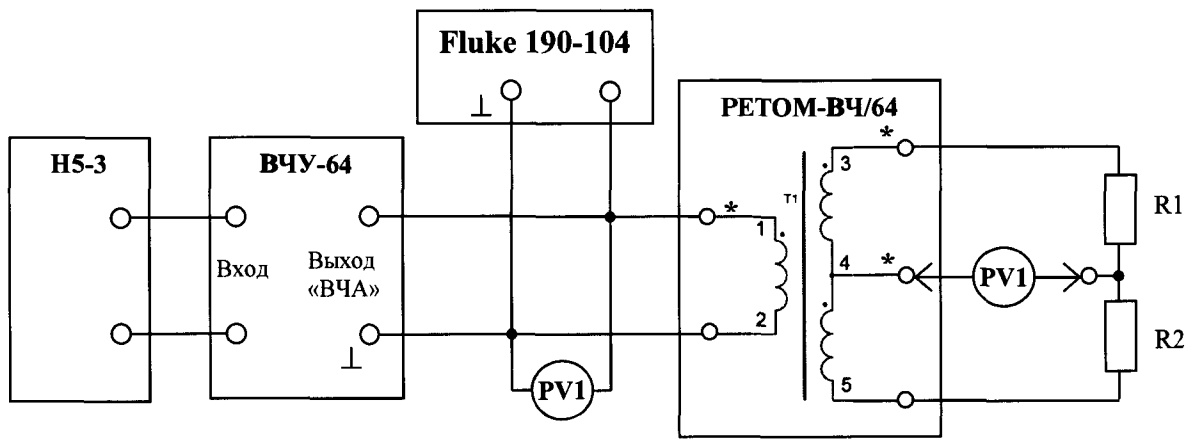

 $PV1 - B3-57$ ;

R1, R2 - номинальная нагрузка сопротивлением 150 Ом (последовательно подключенные резисторы С2-10-2Вт-75Ом-+0,5% - 2 шт.)

Рисунок 3.4 – Схема проверки относительной погрешности асимметричности коэффициентов трансформации  $W_{34}/W_{12}$ ,  $W_{45}/W_{12}$  (при номинальной нагрузке  $R_{HOM}$ =150 Ом)

Примечание - В качестве номинальных нагрузок R1 и R2 использовать нагрузочные резисторы подавленной реактивностью, номиналом 150 Ом.

Результаты проверки считаются положительными, если полученные значения погрешностей не превышают приведенных в приложении А.

8.8.10 Проверка основной абсолютной погрешности измерений среднеквадратичного значения напряжения переменного тока в диапазоне от 1 до 100 % от предела измерений и уровня сигнала в диапазоне от 0 до минус 40 дБ от предела измерений (Вход 1)

Проверку проводить по схемам, приведенным на рисунках 3.5 (до 3 В на всех частотах и св. 3 В при частотах до 1000 Гц), 3.6 (св. 3 В до 20 В при частотах 24кГц, 300 кГц, 1200 кГц) и 3.7 (св. 20 В при частотах 24кГц, 300 кГц, 1200 кГц).

Проверку проводить при помощи H4-11, H5-3, BYV-64, TBY, Agilent 34401A, ВЗ-49, Fluke 190-104 в следующей последовательности:

- для схемы, приведенной на рисунке 3.5 установить на выходе Н4-11 и Н5-3 сигнал, соответствующий проверяемой точке, согласно таблице Г.3.1;

- для схем, приведенных на рисунках 3.6 и 3.7 установить проверяемое значение напряжения по показаниям внешнего вольтметра (согласно таблице Г.3.1), регулируя значение при помощи Н5-3, при этом контролировать форму сигнала на входе РЕТОМ-ВЧ/64 при помощи Fluke 190-104 - форма сигнала должен быть ровной, без провалов;

- исходя из значения напряжения, измеренного внешним вольтметром, рассчитать значение уровня в дБм по формуле:

$$
P(\partial E_M) = 10 \cdot \lg \frac{P_1}{P_0} = 10 \cdot \lg \frac{U_{p_2}^2}{R} - 10 \cdot \lg P_0 = 10 \cdot \lg \frac{U_{p_2}^2}{75} + 30,
$$

где  $P_1$  – мощность измеряемая, Вт;

 $P_0$  – мощность опорная, равная 1 мВт;

 $R$  – номинальная нагрузка, равная 75 Ом;

 $U_{n_2}$  – значение напряжения на выходе устройства (по показаниям H5-3, Agilent 34401А или В3-49), В;

- записать полученное расчетное значение в соответствующую графу таблицы Г.3.2.

- записать показания на входе 1 устройства, измеренные в Вольтах и дБм, в таблицы Г.3.1 и Г.3.2 соответственно.

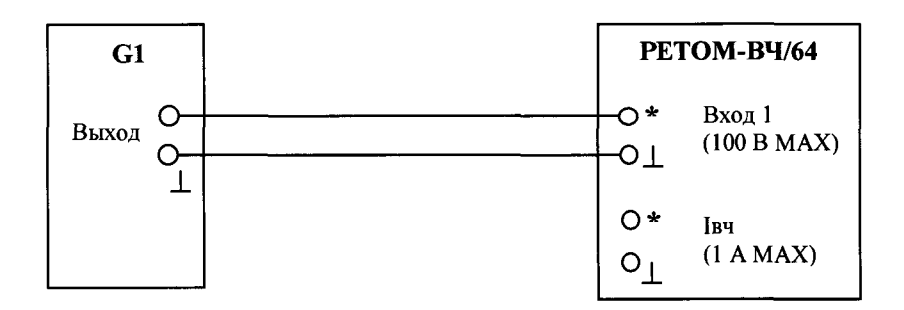

- G1 источник сигналов:
- Н5-3 (до 3 В на всех проверяемых частотах)
- Н4-11 (св. 3 В при частоте до 1000 Гц)

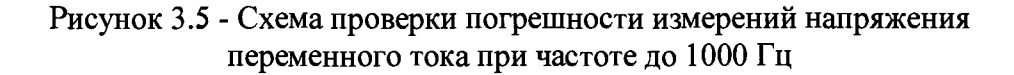

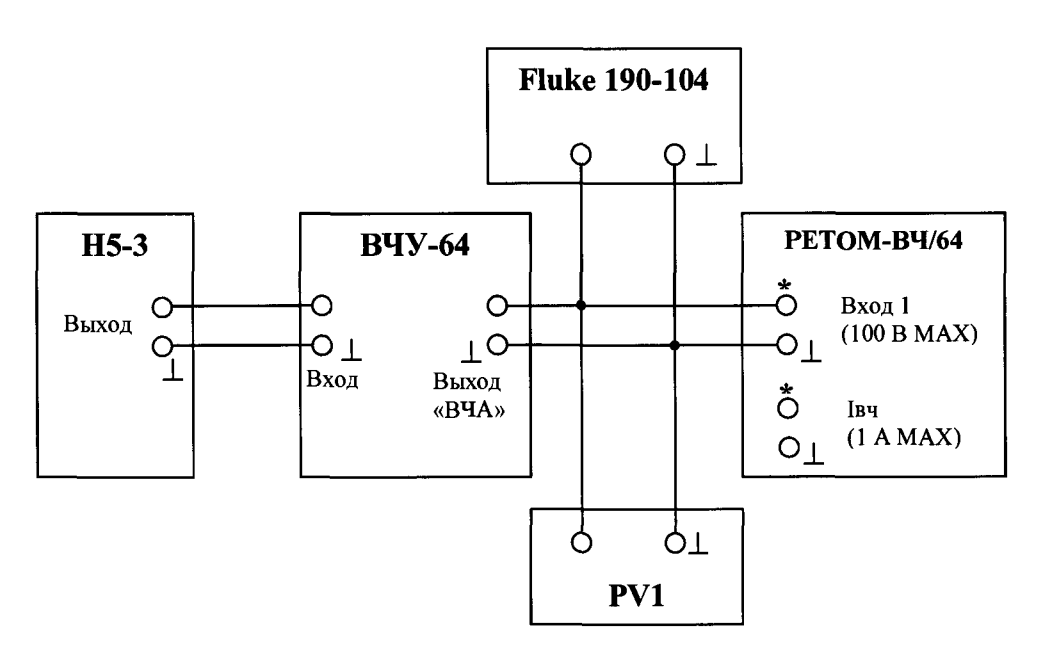

**PV1 - внешний вольтметр: Agilent 34401А (при частоте 24 кГц) ВЗ-49 (при частотах 300 кГц, 1200 кГц)**

Рисунок 3.6 - Схема проверки погрешности измерений напряжения переменного тока св. 3 В до 20 В при частотах 24кГц, 300 кГц, 1200 кГц

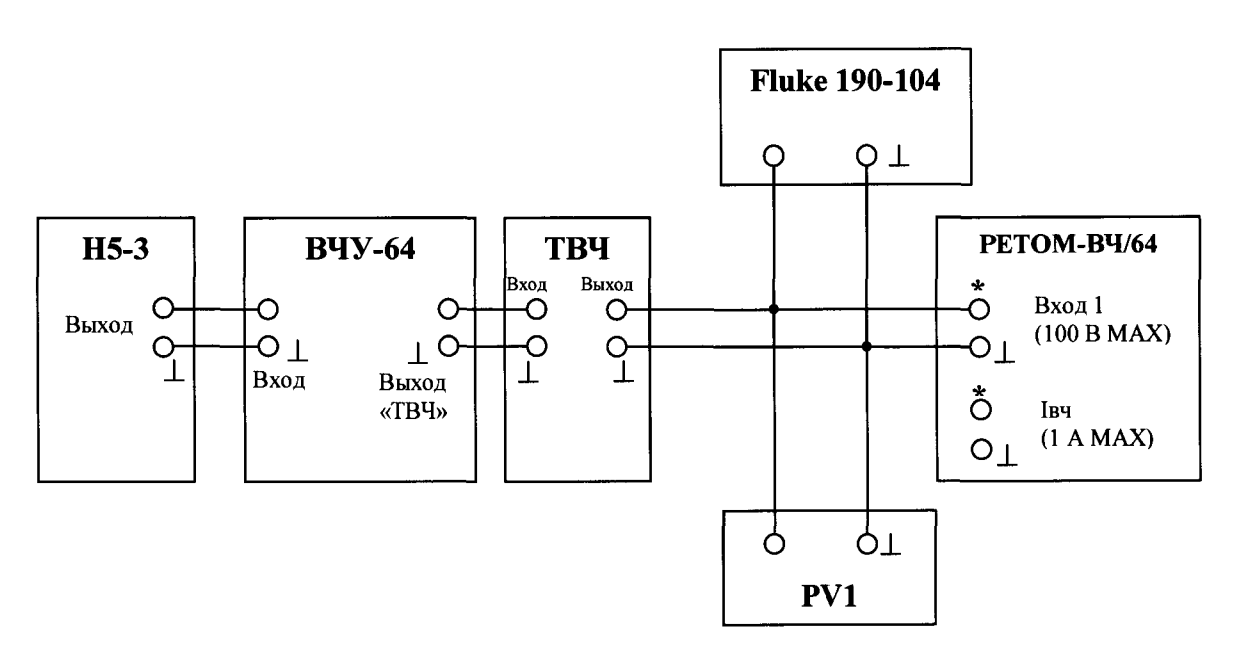

**PV 1 - внешний вольтметр: Agilent 34401А (при частоте 24 кГц) ВЗ-49 (при частотах 300 кГц, 1200 кГц)**

Рисунок 3.7 - Схема проверки погрешности измерений напряжения переменного тока св. 20 В при частотах 24кГц, 300 кГц, 1200 кГц

*Примечание -Для предотвращения выхода из строя ВЧУ-64 с подключением ТВЧ рекомендуется ограничить время выдачи напряжения свыше 70 В до 15 секунд.*

Результаты проверки считаются положительными, если полученные значения погрешностей не превышают приведенных в приложении А.

8.8.11 Проверка основной абсолютной погрешности измерений частоты сигнала при уровне входного сигнала от 50 до 100 % от предела измерений в диапазоне частот от 200 Гц до 1,2 МГц (Вход 1)

Проверку проводить по схемам, приведенным на рисунках 3.5 - 3.7 при помощи Н4-11, Н5-3, ВЧУ-64, ТВЧ, Agilent 34401А, ВЗ-49, Fluke 190-104 в следующей последовательности:

- установить на выходе источника сигнал напряжением согласно таблице Г.3.3; выставляя частоту выходного сигнала по Н5-3 согласно таблице Г.3.3,

- записывать показания поверяемого устройства.

Результаты проверки считаются положительными, если полученные значения погрешностей не превышают приведенных в приложении А.

8.8.12 Проверка основной абсолютной погрешности измерений среднего значения напряжения постоянного тока и среднеквадратичного значения напряжения переменного тока в диапазоне от 1 до 100 % от предела измерений и уровня сигнала напряжения переменного тока в диапазоне от 0 до минус 40 дБ от предела измерений (Вход Uнч)

Проверку проводить по схеме, приведенной на рисунке 3.8 при помощи Н5-3 и калибратора универсального Н4-11 (далее по тексту - Н4-11) в следующей последовательности:

- установить на выходе источника сигнал переменного тока, соответствующий проверяемой точке, согласно таблице Г.4.1

- исходя из значения напряжения по показаниям эталонного средства измерения, рассчитать значение уровня в дБн по формуле:

$$
P(\partial B_{\mathcal{H}}) = 20 \cdot \lg \frac{U_1}{U_0} = 20 \cdot \lg \frac{U_{\mathit{ps}}}{0.755},
$$

где  $U_1$  – напряжение измеряемое, B;

 $U_0$  – напряжение опорное, равное 0,755 B;

 $U_{\nu 2}$  – значение напряжения на входе  $U_{\mu\nu}$  устройства (по показаниям H4-11 или  $H5-3$ , B,

- записать полученное расчетное значение в соответствующую графу таблицы Г.4.2;

- записать показания на входе  $U_{\mu\nu}$  устройства, измеренные в вольтах и дБн, в таблицы Г.4.1 и Г.4.2 соответственно;

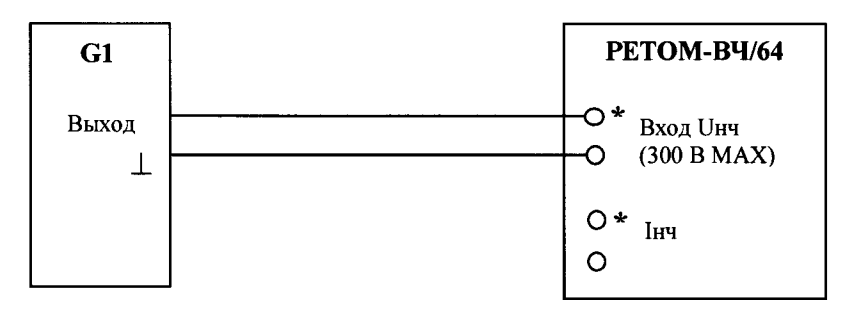

G1 - источник сигналов: при Uвых < 3,5 В - Н5-3 при Uвых > 3,5 В – Н4-11

Рисунок 3.8 – Схема проверки основной абсолютной погрешности измерений среднего значения напряжения постоянного тока и среднеквадратичного значения напряжения переменного тока в диапазоне от 1 до 100 % от предела измерений и уровня сигнала напряжения переменного тока в диапазоне от 0 до минус 40 дБ от предела измерений (Вход Uнч)

Не меняя схемы, установить на выходе источника сигнал постоянного тока, соответствующий проверяемой точке, согласно таблице Г.4.3.

Записать показания на входе  $U_{\mu\nu}$  измеренные в вольтах в соответствующую графу таблицы Г.4.3.

Результаты проверки считаются положительными, если полученные значения погрешностей не превышают приведенных в приложении А.

8.8.13 Проверка основной абсолютной погрешности измерений среднего значения силы постоянного тока и среднеквадратичного значения силы переменного тока в диапазоне от 10 до 100 % от предела измерений (Вход Інч)

Проверку проводить по схеме, приведенной на рисунке 3.9 при помощи Н4-11 в следующей последовательности:

- установить на выходе Н4-11 сигнал, соответствующий проверяемой точке, согласно таблице Г.4.4;

- записать показания на входе I<sub>нч</sub> устройства в соответствующую графу таблицы  $\Gamma$ .4.4;

- установить на выходе источника сигнал, соответствующий проверяемой точке, согласно таблице Г.4.5;

- записать показания на входе  $1_{\text{H}y}$  устройства в соответствующую графу таблицы Г.4.5.

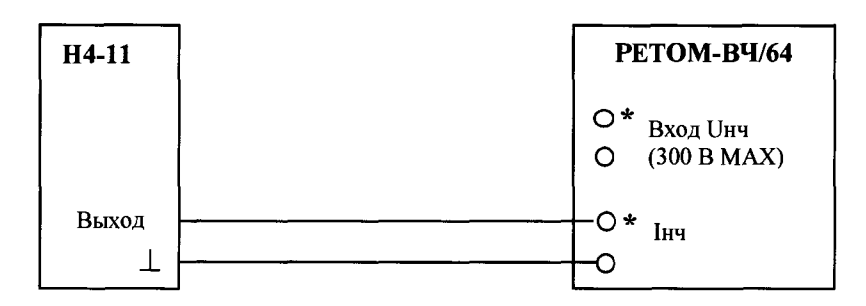

Рисунок 3.9 - Схема проверки основной абсолютной погрешности измерений среднего значения силы постоянного тока и среднеквадратичного значения силы переменного тока в диапазоне от 10 до 100 % от предела измерения (Вход 1нч)

Результаты проверки считаются положительными, если полученные значения погрешностей не превышают приведенных в приложении А.

8.8.14 Проверка абсолютной погрешности измерения временных интервалов

Проверку провести методом непосредственного сличения при помощи измерителя параметров цифрового Ф291 (далее по тексту - Ф291).

Проверка проводить по схеме, приведенной на рисунке 3.10, путем одновременной подачи команд пуска/останова на поверяемый и образцовый секундомеры и сопоставлением их показаний. Измерения проводят для трех точек каждого диапазона согласно таблице Г.4.6.

Показания устройства и Ф291 занести в протокол (таблица Г.4.6).

Результаты измерений должны быть в пределах допускаемых значений.

*Примечание - Показания Ф291 (воспроизводимые интервалы времени) могут отличаться от значений, приведенных в таблице Г.4.6. При этом границы допускаемых значений необходимо пересчитать.*

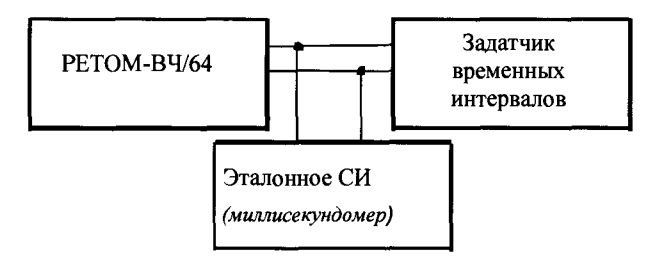

Рисунок 3.10 - Схема проверки абсолютной погрешности измерения временных интервалов

Схема задатчика для задания интервалов времени приведена на рисунке 3.11. Замыканием тумблеров S1 и S2 (сначала S1, затем S2), контролируя показания эталонного средства измерения, задавать интервалы времени согласно таблице Г.4.6 протокола поверки.

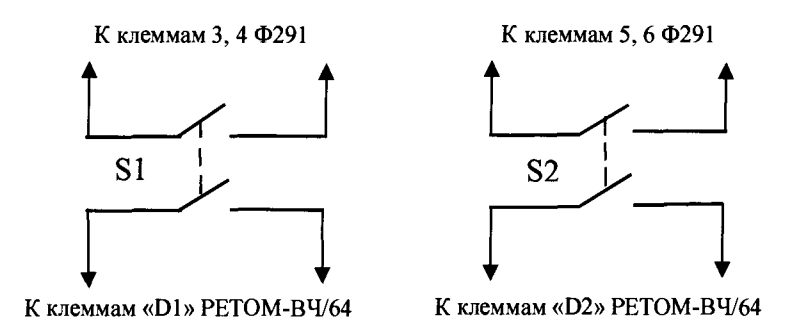

S1, S2 - тумблер с двумя группами контактов с малой разновременностью срабатывания контактов

Рисунок 3.11 - Схема задатчика интервалов времени

Примечание - Режим работы Ф291: переключатель РЕЖИМ 1 – включено; переключатель РАЗН. - включено; переключатель КНТ - включено; переключатель 100 включено при измерении секундных интервалов.

Результаты проверки считаются положительными, если полученные значения погрешностей не превышают приведенных в приложении А.

8.8.15 Обработка результатов измерений

При проведении проверки устройства РЕТОМ-ВЧ/64 полученные оценки погрешности сравниваются со значением предела допускаемых значений основной погрешности и положительное либо отрицательное решение принимается по результатам этого сравнения.

Определение пределов допускаемых показаний проверяемого устройства при воспроизведении напряжения (Выход 1), измерении напряжения и силы тока, частоты и установки уровня сигнала переменного тока, времени.

Абсолютная погрешность измерений определяется по формуле:

$$
\Delta=X_{u_{3M}}-X_{\partial},
$$

где  $X_{\partial}$  – действительное (расчетное) значение задаваемой величины (по показаниям эталонного средства измерения);

 $X_{u_{3M}}$  – измеренное (выданное) значение задаваемой величины (по показаниям поверяемого устройства).

Для каждой проверяемой точки вычисляют граничные значения параметров поверяемого устройства по формулам:

а) при воспроизведении напряжения (Выход 1), измерении напряжения и силы тока

$$
X_i^{nux} = X_{\partial i} - \Delta_i^{\partial onlycx} , X_i^{sepx} = X_{\partial i} + \Delta_i^{\partial onlycx}
$$

$$
\Delta_i^{\partial onlycx} = aX_{\partial i} + bX_{\partial x}
$$

б) при измерении частоты (Вход 1), уровня сигнала в дБм и дБн, времени

$$
X_i^{\text{max}} = X_{oi} - \Delta_i^{\text{convex}}, X_i^{\text{sepx}} = X_{oi} + \Delta_i^{\text{convex}}
$$

$$
\Delta_i^{\text{convex}} = b,
$$

где  $X_i^{aux}$ ,  $X_i^{sepx}$  - соответственно нижняя и верхняя граница допускаемых показаний значения величины параметра *і-ой* проверяемой точки;

 $\Delta_i^{opycx}$  - допускаемое отклонение величины проверяемого параметра от действительного (расчетного) значения в *і-ой* проверяемой точке;

 $X_{oi}$  – действительное (расчетное) значение величины проверяемого параметра в і-ой проверяемой точке (по показаниям эталонного средства измерения);

а,  $b$  – коэффициенты, определяющие погрешность (указаны в таблицах Приложения  $\Gamma$ );

 $X_{r}$  – конечное значение диапазона измерений (верхний предел).

Определение пределов допускаемых показаний проверяемого устройства при воспроизведении напряжения (Выход 2)

Приведенная погрешность у измерений определяется по формуле:

$$
\gamma = \frac{\left|X_{_{u_{3M}}}-X_{\partial}\right|}{X_{\cdot}}\cdot 100\%,
$$

где  $X_{\partial}$  – действительное значение задаваемой величины (показания эталонного средства измерения);

 $X_{\mu\nu}$  – измеренное (выданное) значение задаваемой величины (показания поверяемого устройства);

 $X_{H}$ -нормирующее значение проверяемого параметра (верхнее значение диапазона измерений).

Для каждой проверяемой точки вычисляют значения граничных показаний поверяемого устройства по формулам:

$$
X_i^{max} = X_{oi} - \Delta_i^{conyck}, X_i^{sepx} = X_{oi} + \Delta_i^{conyck}
$$

$$
\Delta_i^{conyck} = \frac{\gamma}{100\%} \cdot X_{ii}.
$$

Определение пределов допускаемых показаний поверяемого устройства при воспроизведении частоты (Выходы 1 и 2), номиналов сопротивления, индуктивности, емкости (магазин RLC)

Относительная погрешность бизмерений определяется по формуле:

$$
\delta = \frac{\left|X_{u_{3M}} - X_{\partial}\right|}{X_{\partial}} \cdot 100\%,
$$

где  $X_{\partial}$  – действительное значение задаваемой величины (показания эталонного средства измерения);

 $X_{u3M}$  – измеренное (выданное) значение задаваемой величины (показания поверяемого устройства);

Для каждой проверяемой точки вычисляют значения граничных показаний поверяемого устройства по формулам:

$$
X_i^{nux} = X_{oi} - \Delta_i^{oonycx}, \ X_i^{sepx} = X_{oi} + \Delta_i^{oonycx}
$$

$$
\Delta_i^{oonycx} = \frac{\delta}{100\%} \cdot X_o.
$$

Регистрируют значение  $x_i$ , соответствующее максимальному отклонению от установленного значения проверяемой точки (наблюдают 4-5 показаний), при этом следует отбросить явно ошибочные измерения случайного характера, не связанные с систематической погрешностью.

Если по результатам измерений по 8.8.3 - 8.8.14 выполняется одно (любое) из неравенств:

$$
x_i < X_i^{\text{wave}} \text{ with } x_i > X_i^{\text{sepx}},
$$

 $\mathbf{v}$ 

то устройство бракуют. В противном случае заносят данные в протокол по форме, приведенной в Приложении Г, и переходят к следующей проверяемой точке.

Если хотя бы в одной из проверяемых точек любого параметра выполняются указанные выше неравенства, устройство бракуют. В противном случае результаты испытаний устройства считаются удовлетворительными.

8.9 Проверка нормируемых метрологических характеристик магазина RC ВЧР-64

8.9.1 Опробование

Опробование включает в себя проверку работоспособности переключателя, расположенного на лицевой панели.

Проверку проводить при помощи В7-78/1 в режиме измерения сопротивления в следующей последовательности:

- подключить В7-78/1 к выводным контактам переключателя;

- установить положение переключателя в замкнутое состояние,

- измерить сопротивление, значение не должно превышать 0,5 Ом;

- установить положение переключателя в разомкнутое состояние, измеренное значение сопротивления должно быть больше 1 МОм.

8.9.2 Проверка основной относительной погрешности воспроизведения сопротивления и емкости

Проверку проводить при помощи В7-78/1 (для измерения сопротивлений) и ELC-131D (для измерения емкостей) в следующей последовательности:

- подключить эталонное средство измерения к гнездам соответствующего магазина;

- измерить проверяемые параметры согласно таблицам Д.1, Д.2 (Приложение Д);

- результаты измерений занести в протокол (таблицы Д.1, Д.2).

*Примечание - Проверку параметров выполнять на частоте 1 кГц для ELC-131D.*

Результаты проверки считаются положительными, если полученные значения погрешностей не превышают приведенных в приложении А.

8.9.3 Обработка результатов измерений

Относительная погрешность  $\delta$  измерений определяется по формуле:

$$
\delta = \frac{|X_{u_{3M}} - X_o|}{X_o} \cdot 100\%,
$$

где *Хд -* действительное значение задаваемой величины (показания эталонного средства измерения);

*Хизм -* измеренное (выданное) значение задаваемой величины (показания поверяемого магазина RC);

Для каждой проверяемой точки вычисляют значения граничных показаний поверяемого магазина RC по формулам:

$$
X_i^{uuxc} = X_{\partial i} - \Delta_i^{convcx}, X_i^{sepx} = X_{\partial i} + \Delta_i^{convcx}
$$

$$
\Delta_i^{convcx} = \frac{\delta}{100\%} \cdot X_{\partial}.
$$

Регистрируют значение  $x_i$ , соответствующее максимальному отклонению от установленного значения проверяемой точки.

Если по результатам измерений по 8.9.2 выполняется одно (любое) из неравенств:

$$
x_i < X_i^{\text{nuoc}} \text{ with } x_i > X_i^{\text{sepx}},
$$

то магазин RC бракуют. В противном случае заносят данные в протокол по форме, приведенной в Приложении Д, и переходят к следующей проверяемой точке.

Если хотя бы в одной из проверяемых точек любого параметра выполняются указанные выше неравенства, магазин RC бракуют. В противном случае результаты испытаний магазина RC считаются удовлетворительными.

#### $\boldsymbol{9}$ Оформление результатов поверки

9.1 Результаты поверки комплексов оформить в соответствии с Приказом Министерство промышленности и торговли РФ от 2 июля 2015 г. № 1815 «Об утверждении Порядка проведения поверки средств измерений, требования к знаку поверки и содержанию свидетельства о поверке», либо другим действующим нормативно техническим документом, регламентирующим поверку средств измерений.

9.2 Положительные результаты поверки каждого составного блока комплекса удостоверяются свидетельством о поверке и (или) записью в паспорте, заверяемой подписью поверителя и знаком поверки.

9.3 При отрицательных результатах поверки каждый составной блок комплекса не допускается к дальнейшему применению, знак поверки гасится, «Свидетельство о поверке» аннулируется, выписывается «Извещение о непригодности» или делается соответствующая запись в паспорте на блок комплекса.

Начальник отдела 206.1

Инженер отдела 206.1

С.Ю. Рогожин

А.И. Терзи

# ПРИЛОЖЕНИЕ А

# (справочное)

# Метрологические и технические характеристики комплекса

# Таблица А.1 - Метрологические характеристики устройства РЕТОМ-ВЧ/64

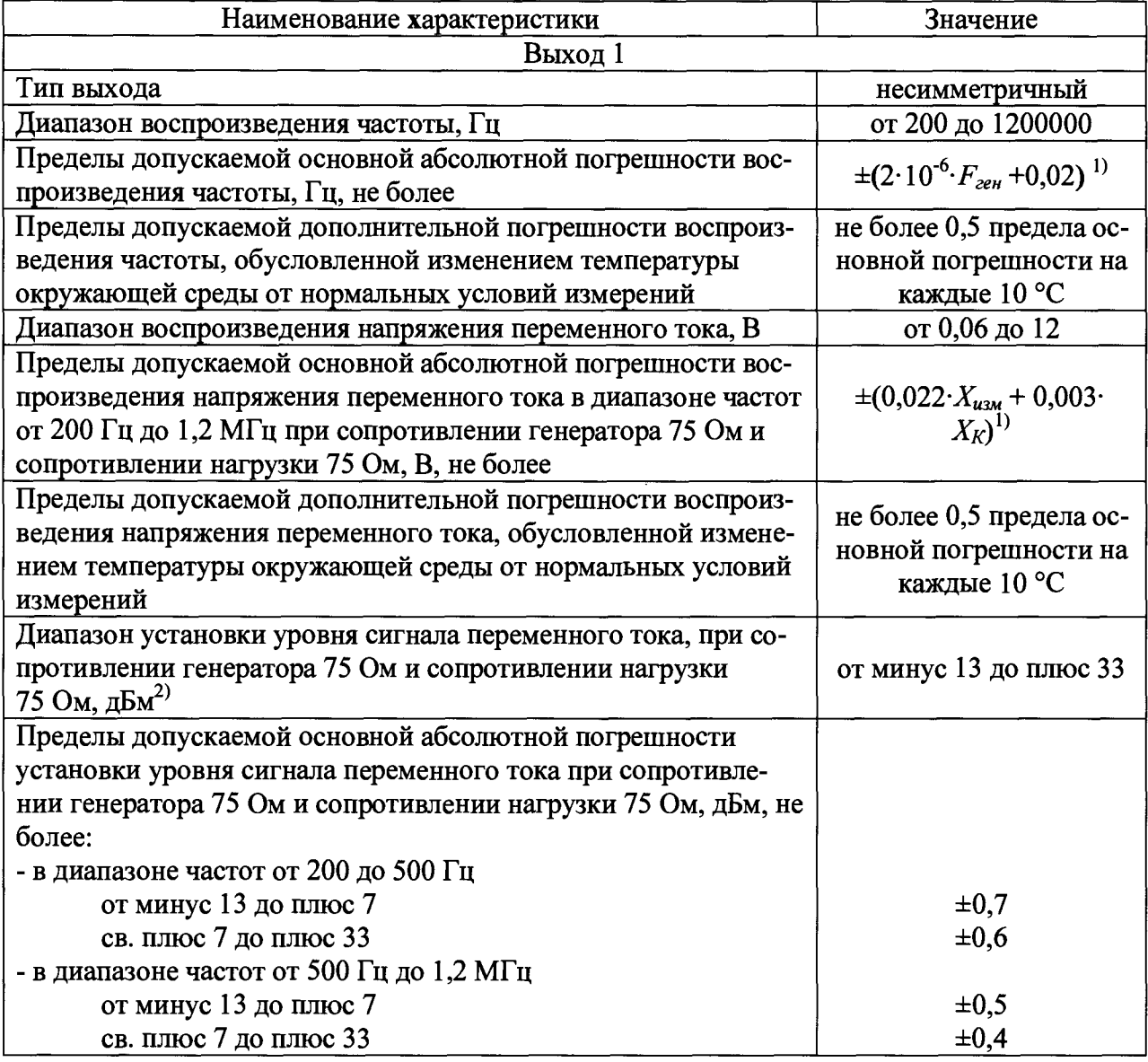

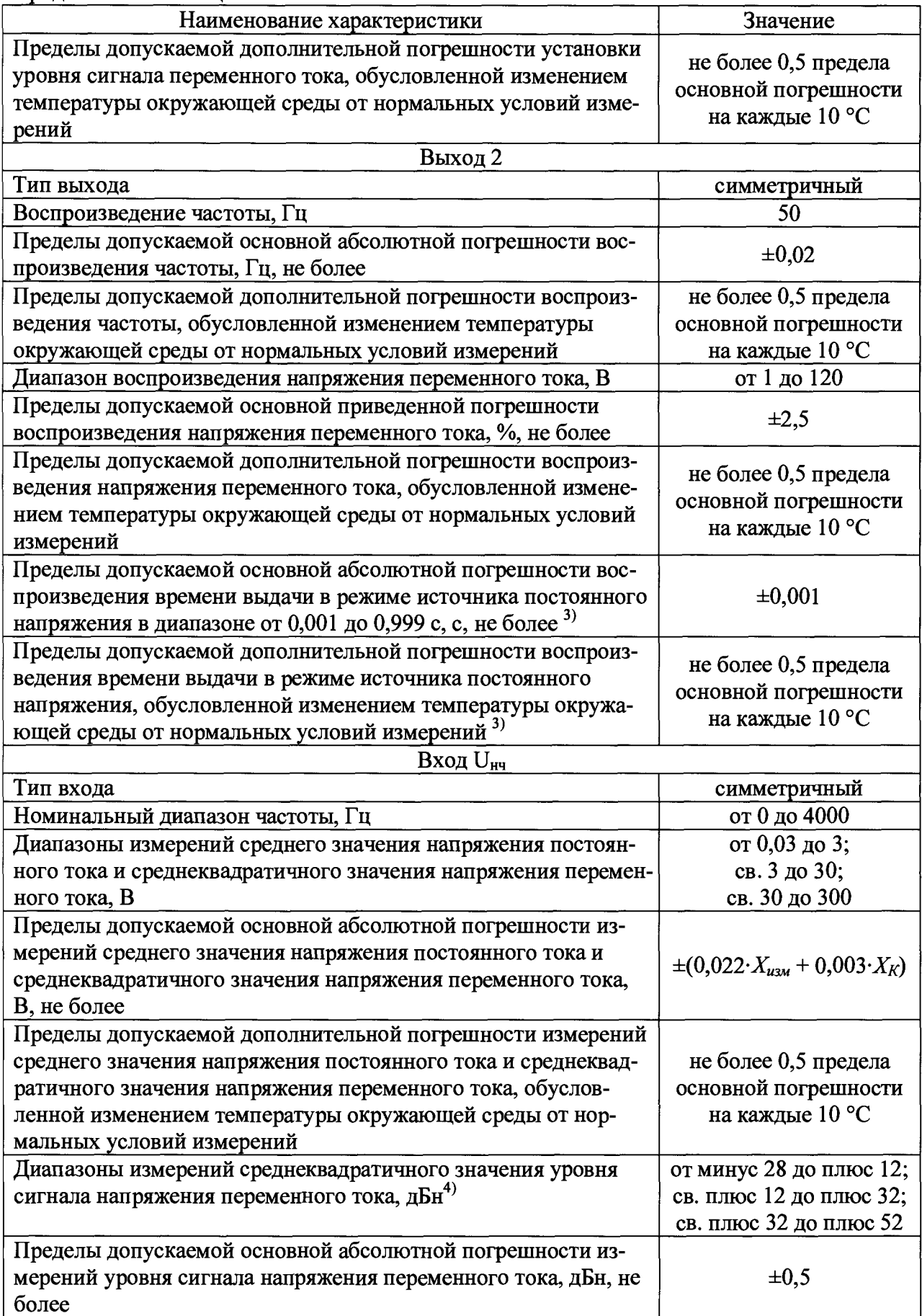

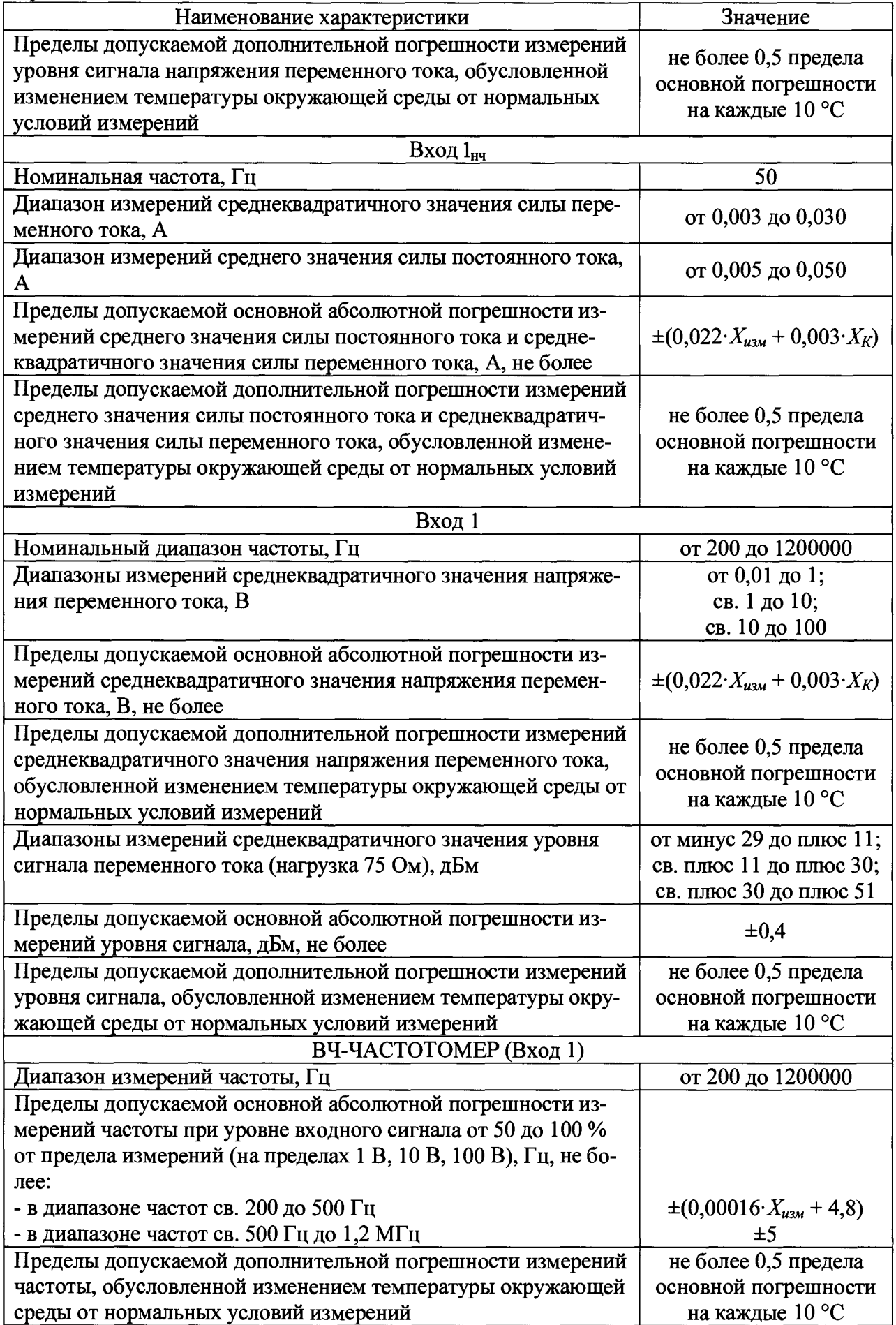

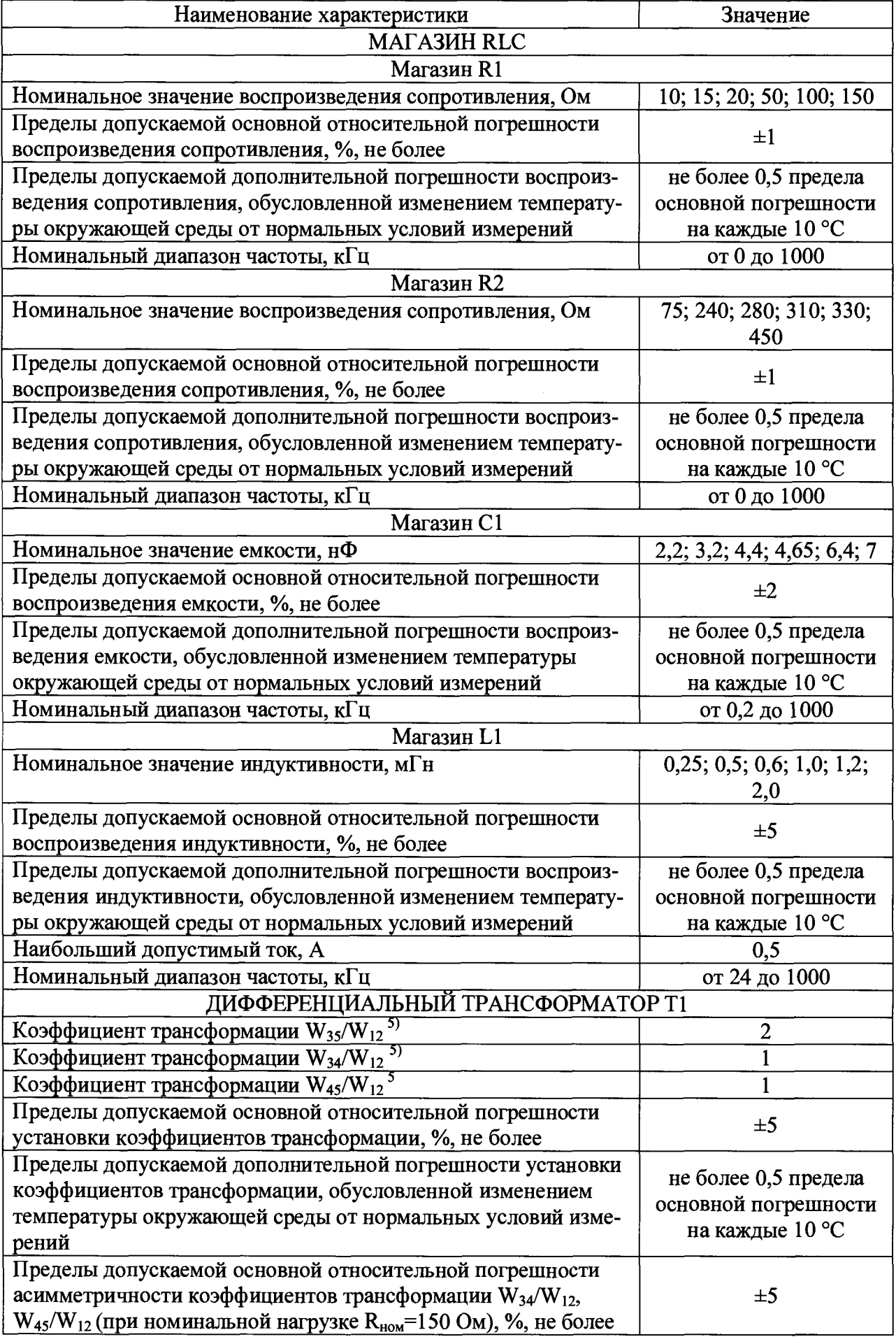

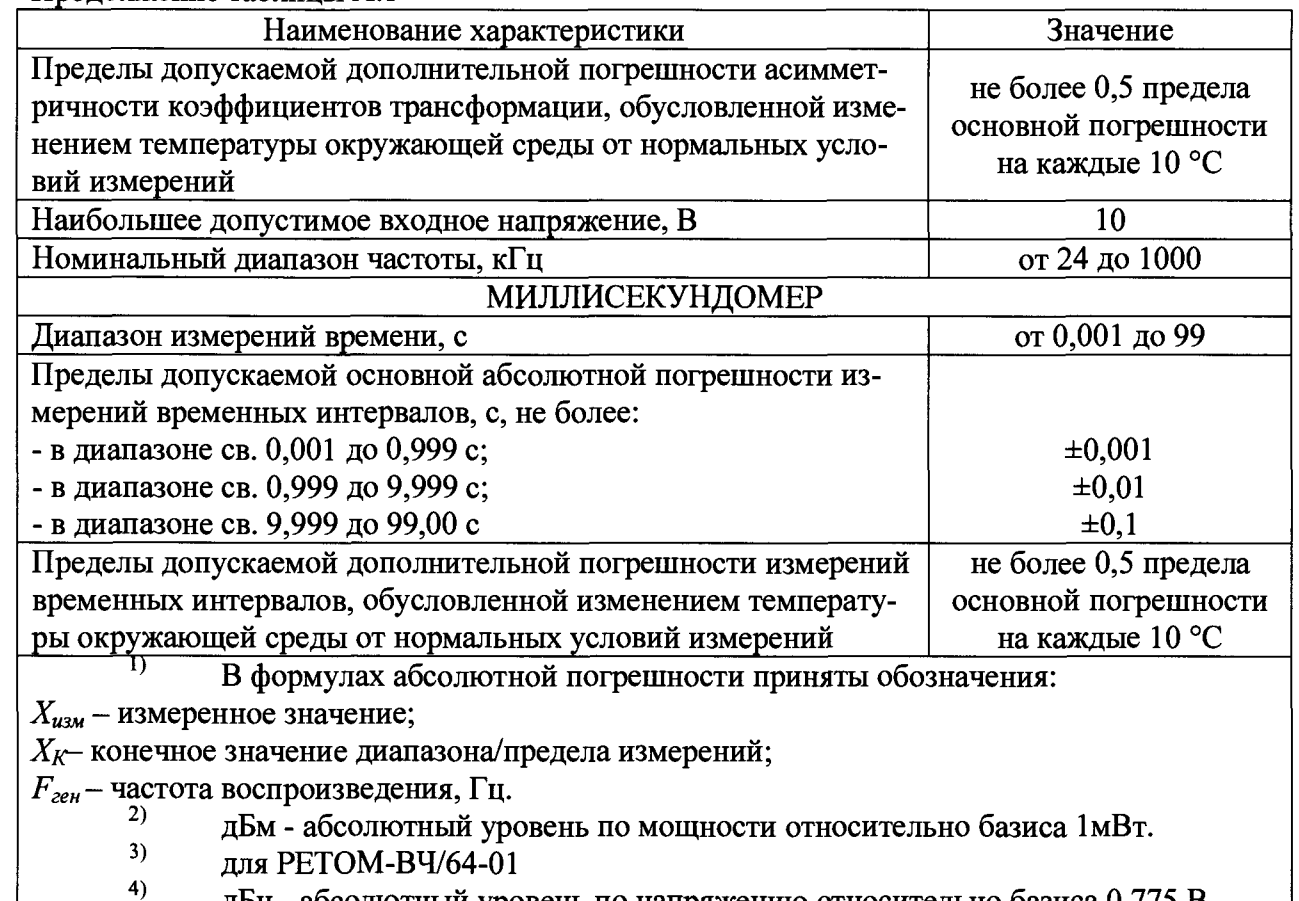

дБн - абсолютный уровень по напряжению относительно базиса 0,775 В.  $5)$ 

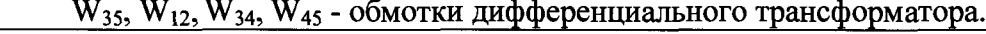

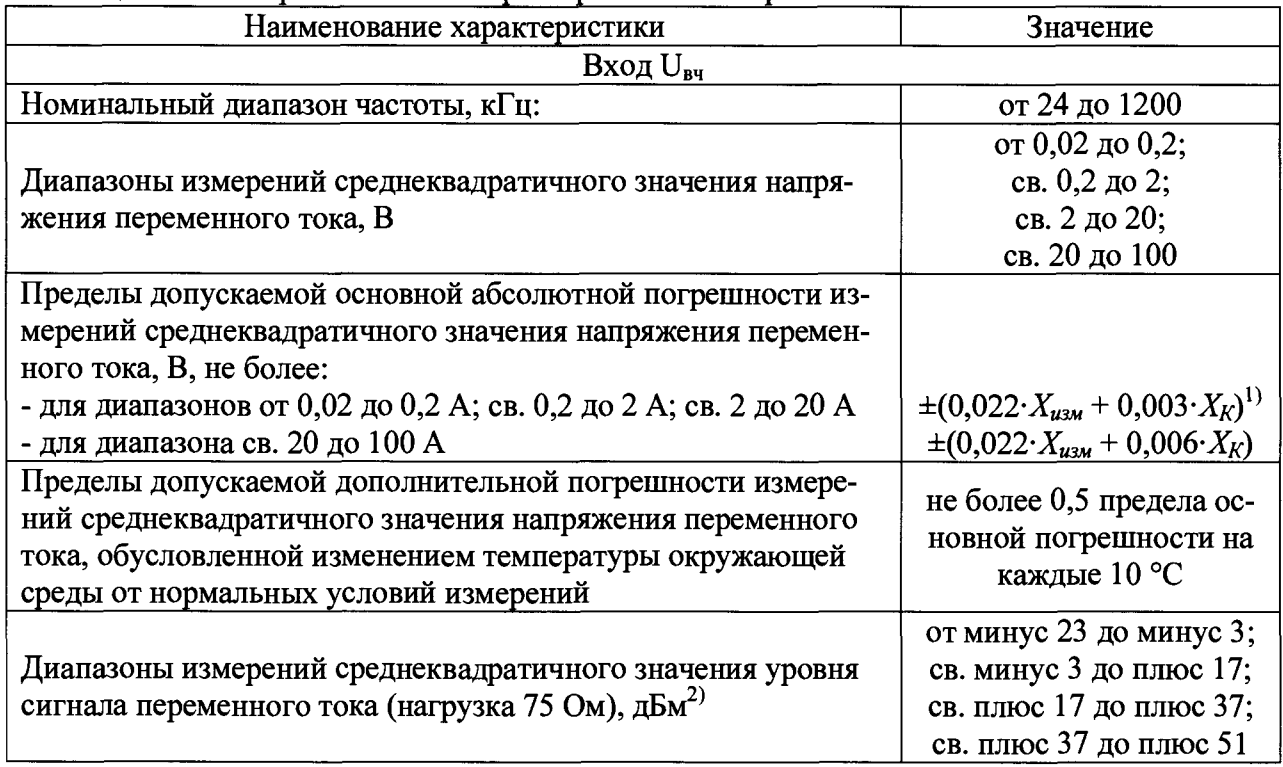

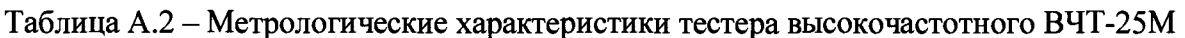

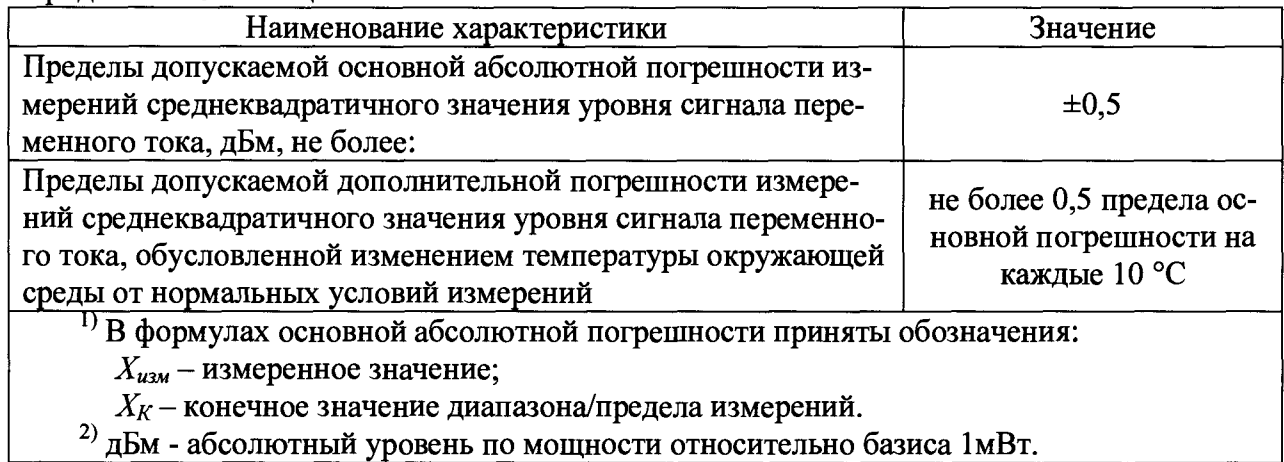

2) дБм - абсолютный уровень по мощности относительно базиса 1мВт.

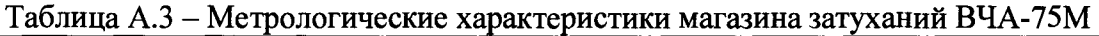

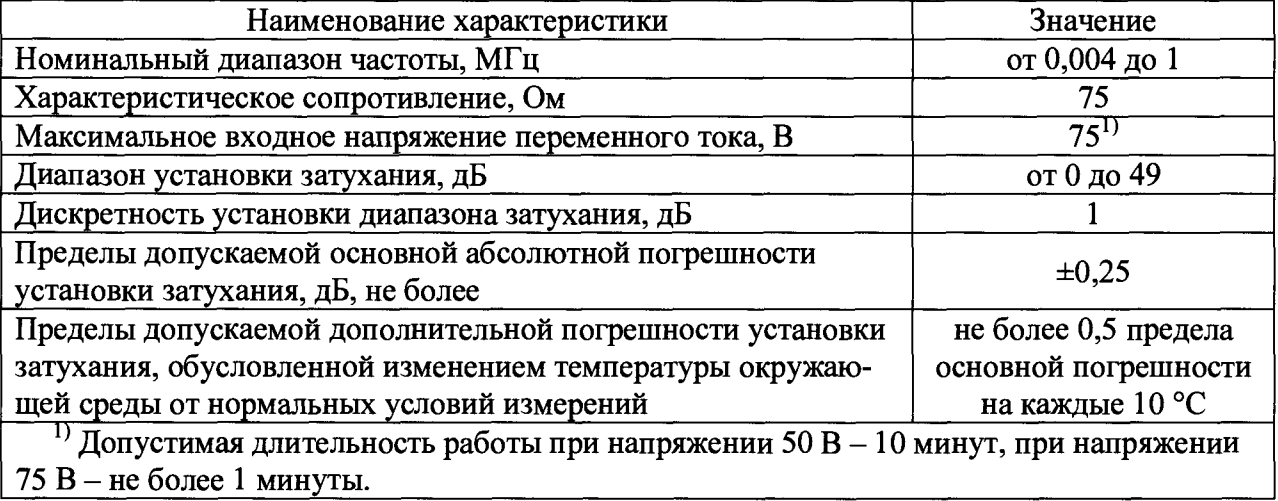

# Таблица А.4 - Метрологические характеристики магазина RC ВЧР-64

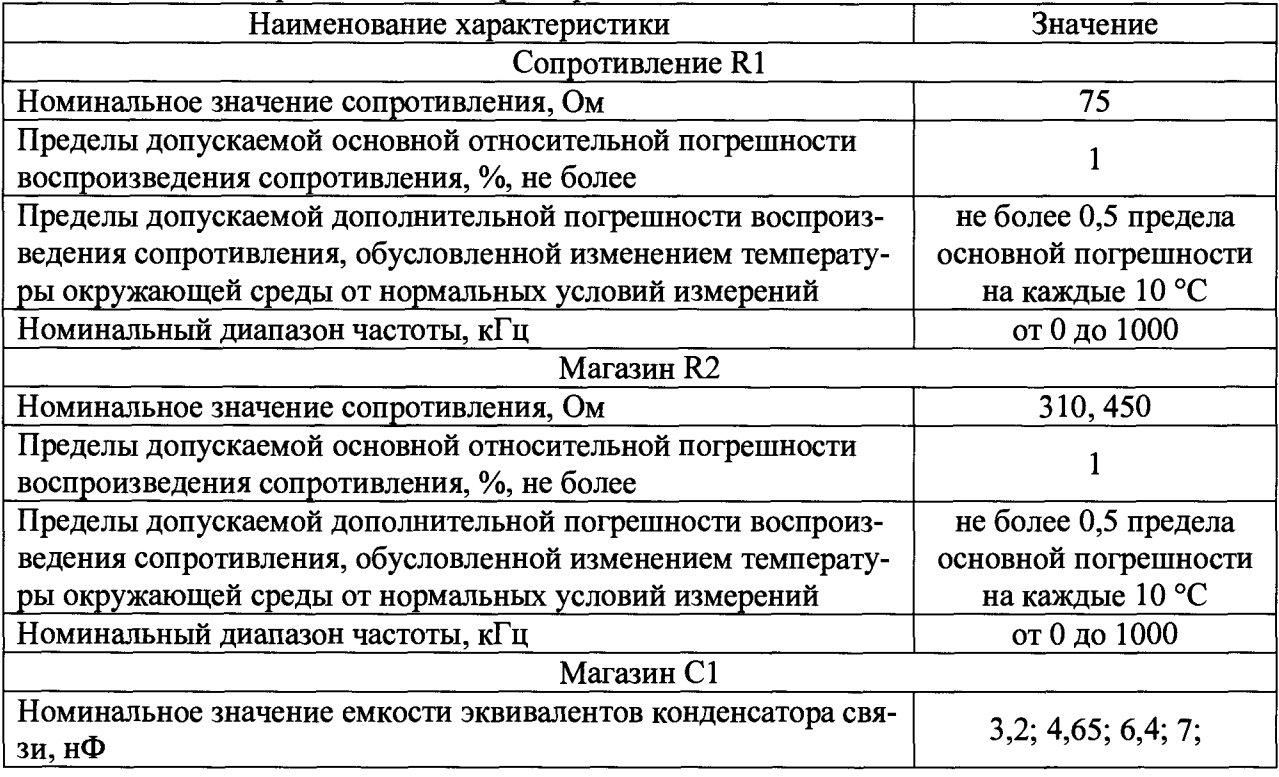

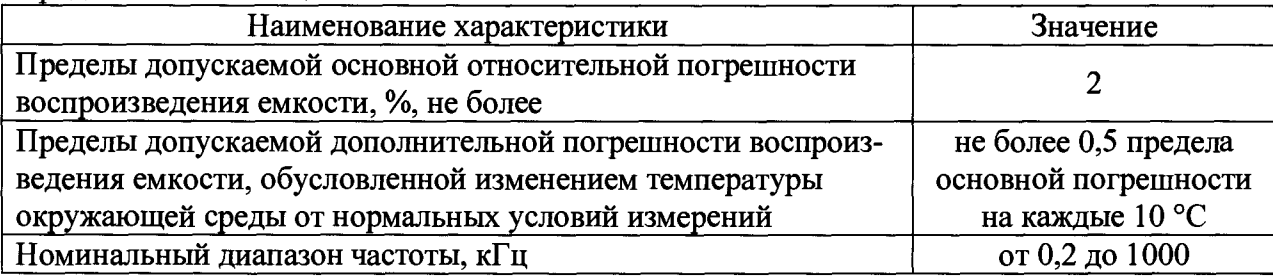

Таблица А.5 - Технические характеристики комплекса РЕТОМ™-ВЧ

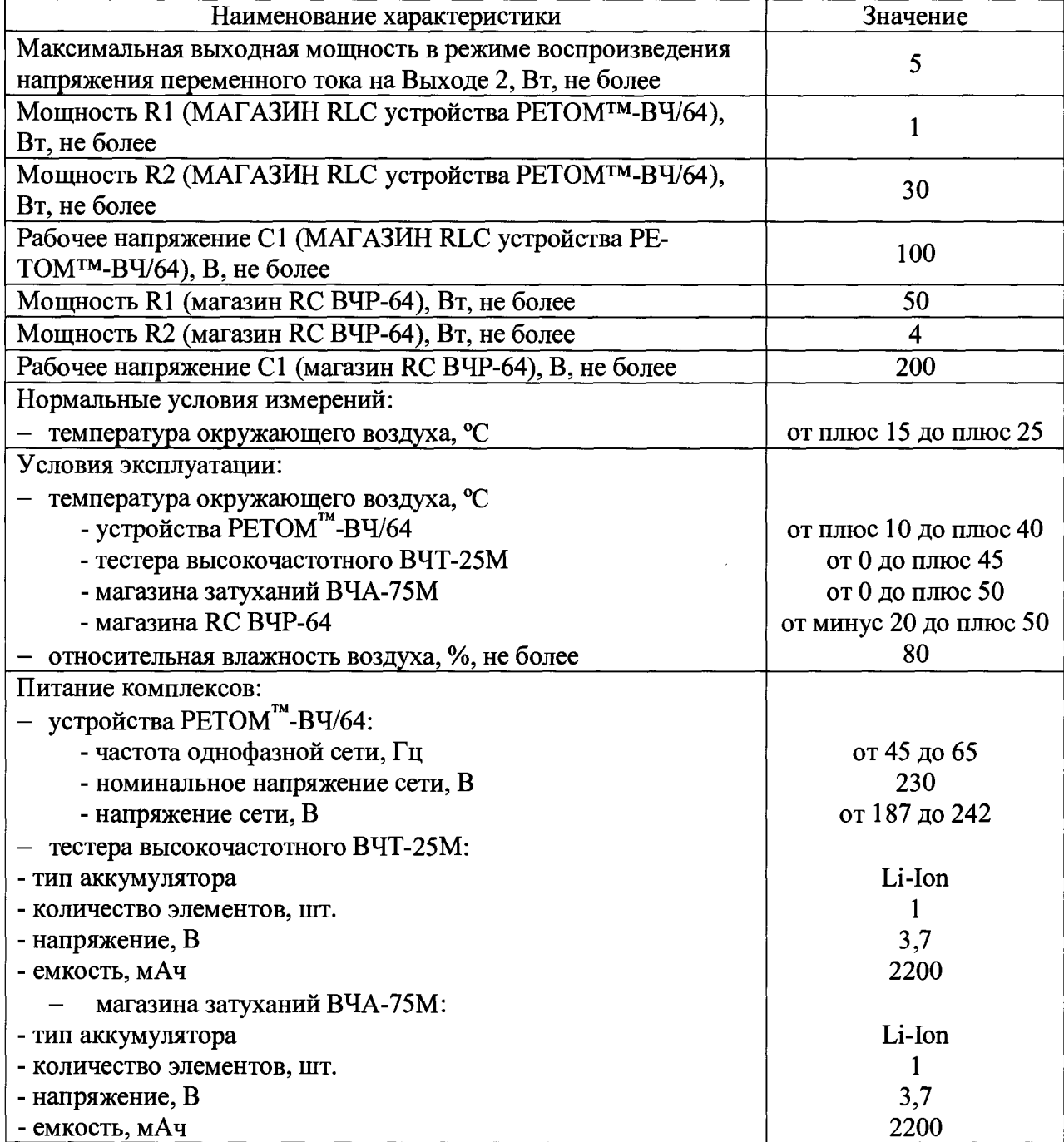

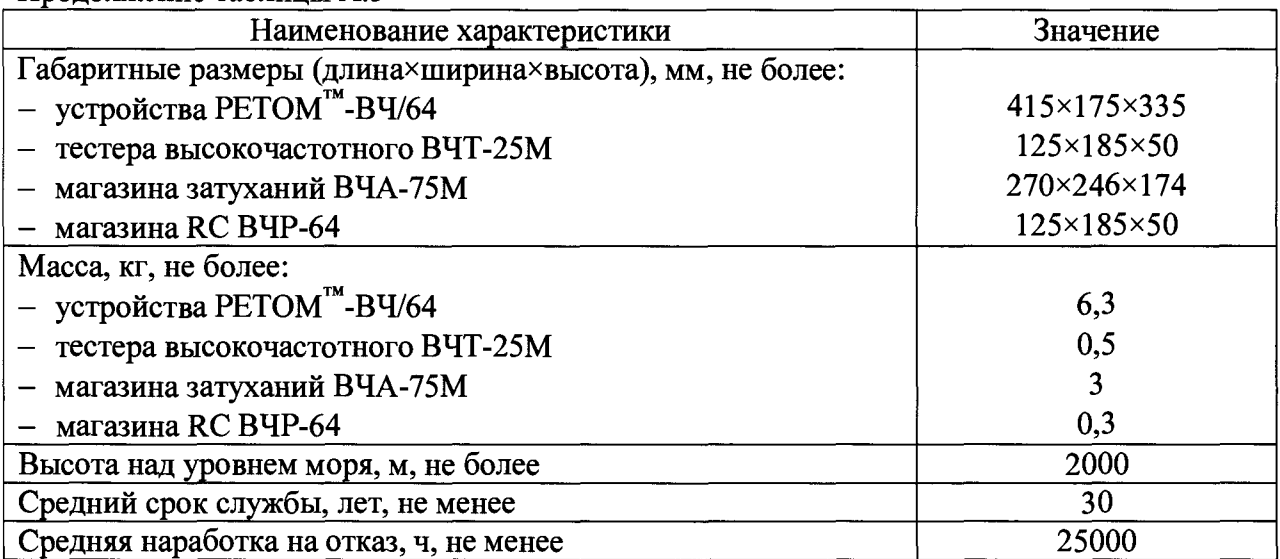

Таблица А.6 - Характеристики ПО

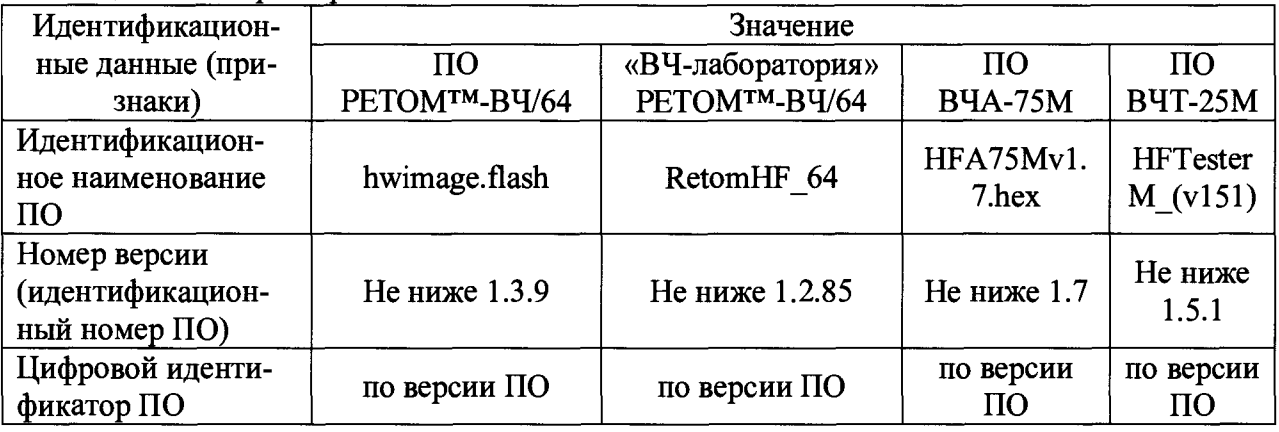

### ПРИЛОЖЕНИЕ Б

# Форма протокола проверки магазина затухания ВЧА-75М

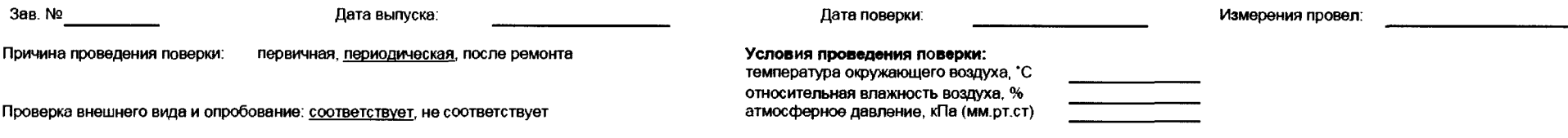

Таблица Б.1 Установка затухания (Uвх=10 В, f=95 кГц)

Симвание СИ, тип:<br>Эталонное СИ, тип:<br>Эталонное СИ, тип:

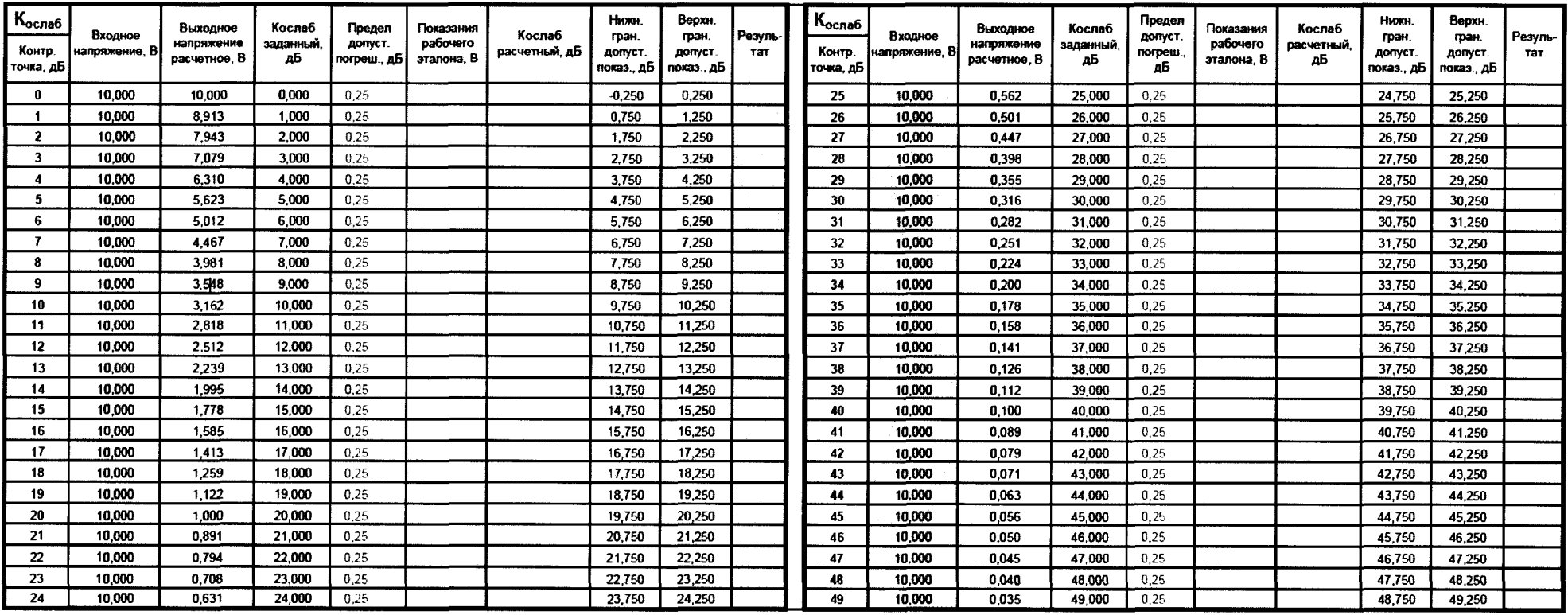

### Таблица Б.2 Установка затухания при изменении частоты входного сигнала (АЧХ); Ubx=9,5 В. Кослаб (дБ) = 40 дБ Эталонное СИ, тип: \_\_\_\_\_ \_\_\_\_\_ \_\_\_ Эталонное СИ, тип: Эталонное СИ, тип:

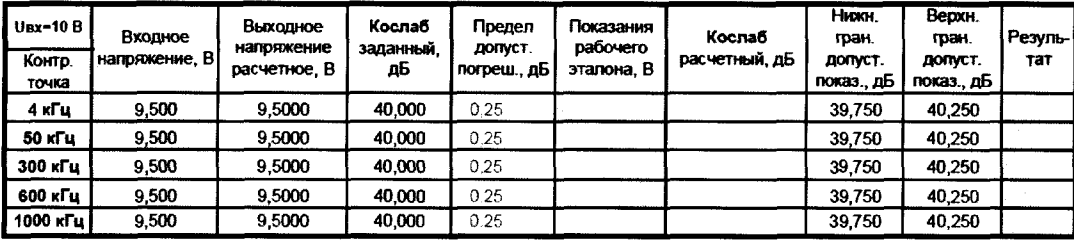

Значение сопротивления изоляции составило > 20 МОм.

Заключение о соответствии установленным метрологическим требованиям: coomsemcmsyem, не coomsemcmsyem

Измерения провел

 $\frac{1}{2}$   $\frac{1}{2}$   $\frac{1}{2}$ 

# ПРИЛОЖЕНИЕ В

# Форма протокола проверки тестера высокочастотного ВЧТ-25М

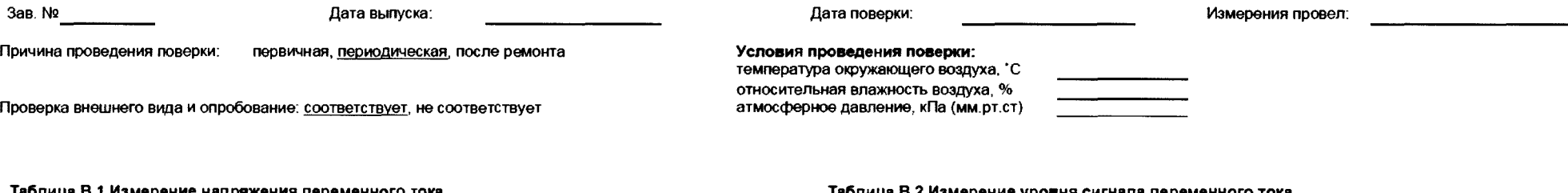

Таблица В.1 Измерение напряжения переменного тока

Эталонное СИ, тип:

Эталонное СИ, тип:

Эталонное СИ, тип:

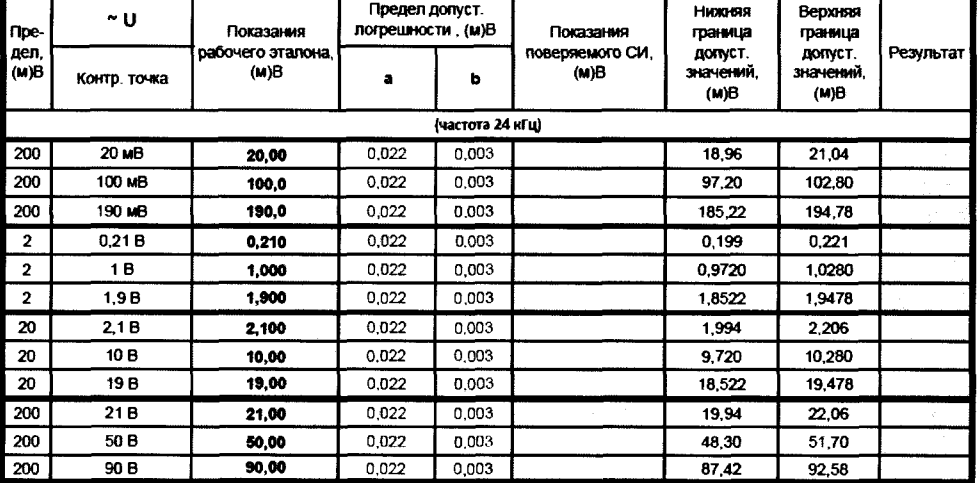

Таблица В.2 Измерение уровня сигнала переменного тока.

Эталонное СИ, тип:

Эталонное СИ, тип:

Эталонное СИ, тип:

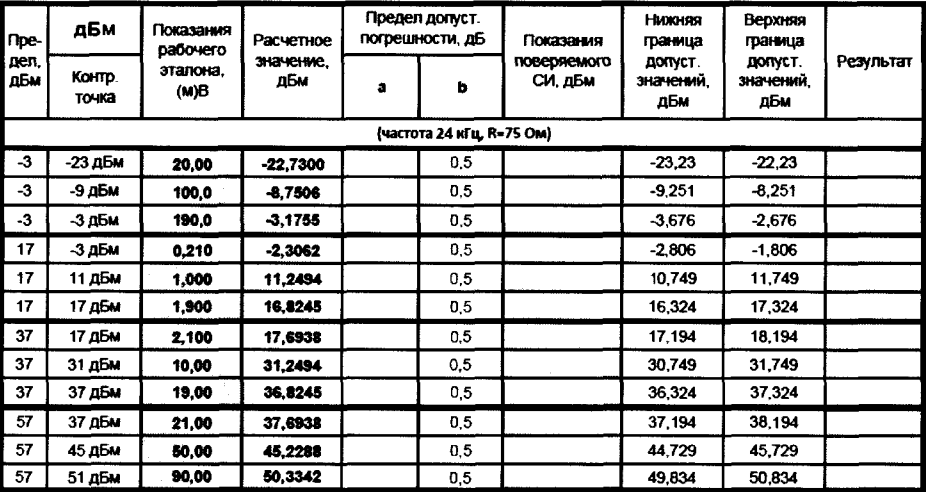

<u> 1989 - Johann Barn, mars an t-Amerikaansk politiker (</u>

Продолжений таблицы В.1 Продолжение таблицы В.2

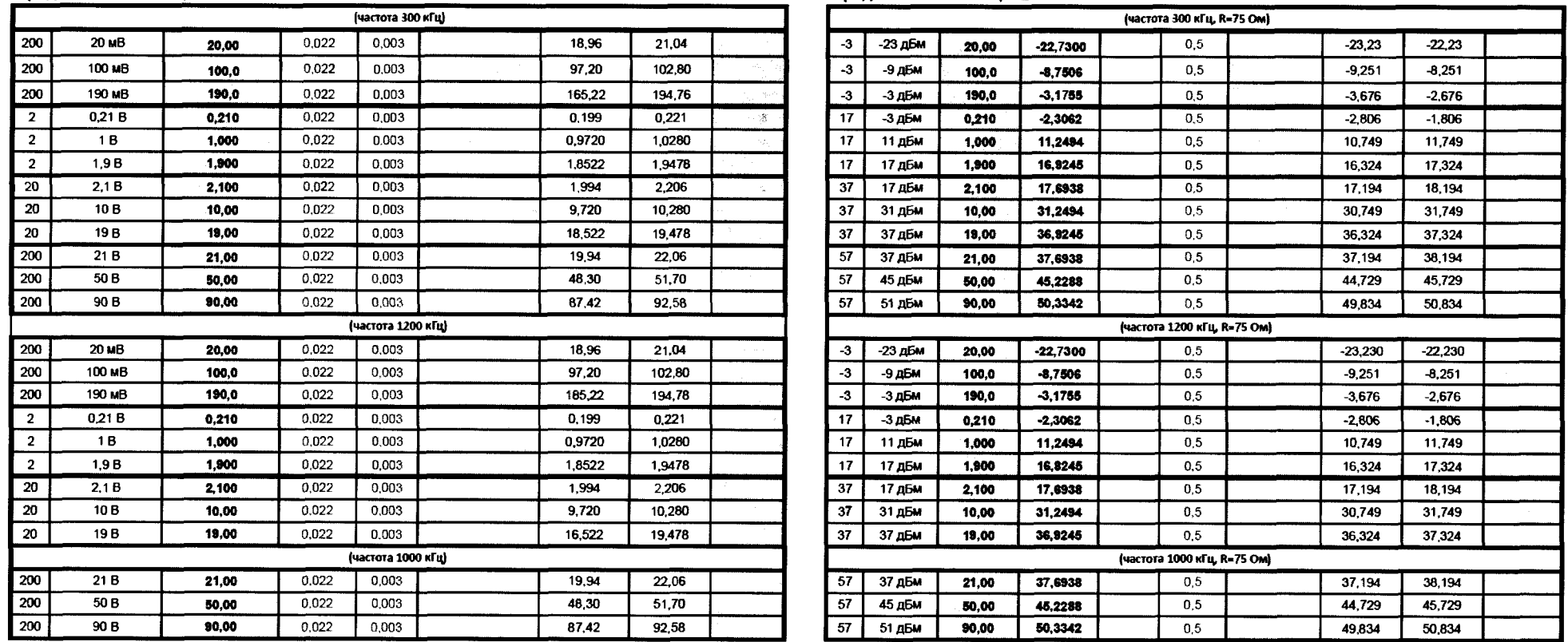

Значение сопротивления изоляции составило > 20 МОм.

Заключение о соответствии установленным метрологическим требованиям: *соот ветствует, не соответствует* 

Измерения провел \_\_\_\_\_\_\_\_\_\_\_\_\_\_\_\_\_\_\_\_\_\_\_\_\_\_\_\_\_ / \_\_\_\_\_\_\_\_\_\_\_\_\_\_\_\_\_ /

### ПРИЛОЖЕНИЕ Г

# Форма протокола проверки устройства РЕТОМ-ВЧ/64

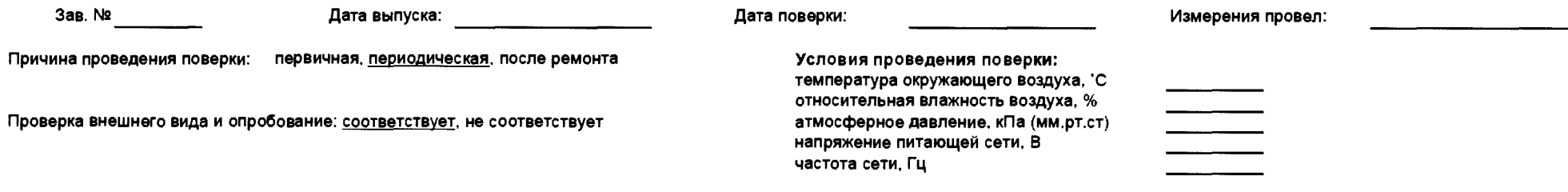

### Таблица Г.1.1 Воспроизведение напряжения переменного тока (Выход 1)

Эталонное СИ, тип: Эталонное СИ, тип:

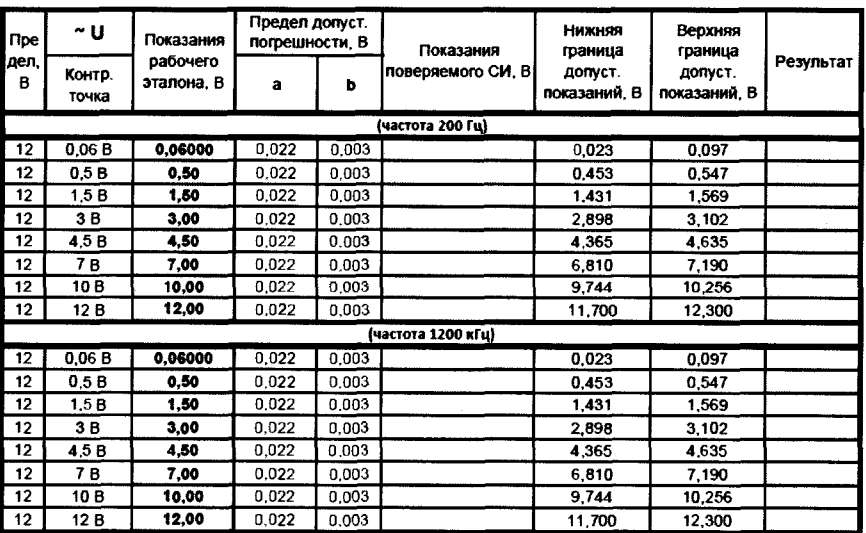

Таблица Г.1.2 Установка уровня сигнала переменного тока (Выход 1)

Эталонное СИ, тип: Эталонное СИ, тип:

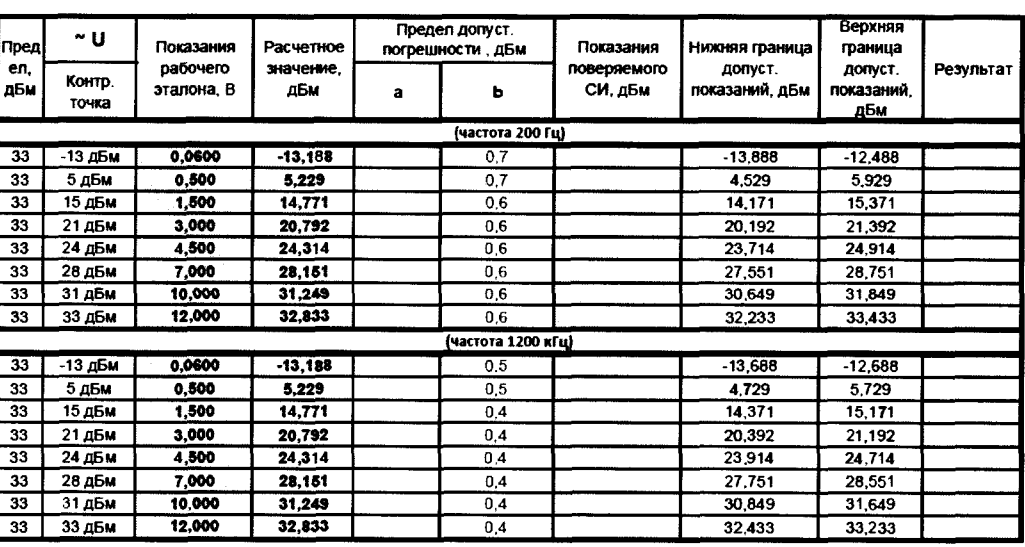

#### Таблица Г.1.3 Воспроизведение напряжения переменного тока в диапазоне частот от 200 Гц до 1,2 МГц (Выход 1)

Эталонное СИ, тип:

Эталонное СИ, тип:

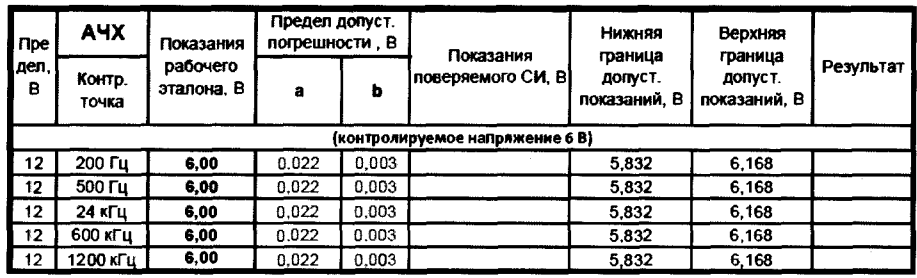

#### Таблица Г.1.4 Воспроизведение частоты сигнала (Выход 1)

Эталонное СИ, тип:

Эталонное СИ, тип:

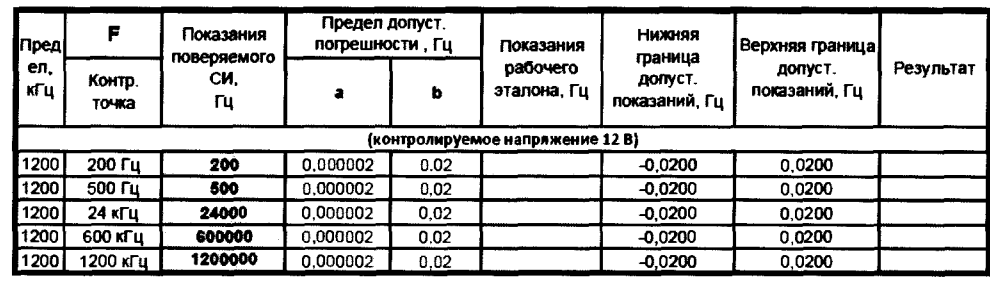

#### Таблица Г.1.5 Воспроизведение напряжения переменного тока (Выход 2)

Эталонное СИ, тип: Эталонное СИ, тип:

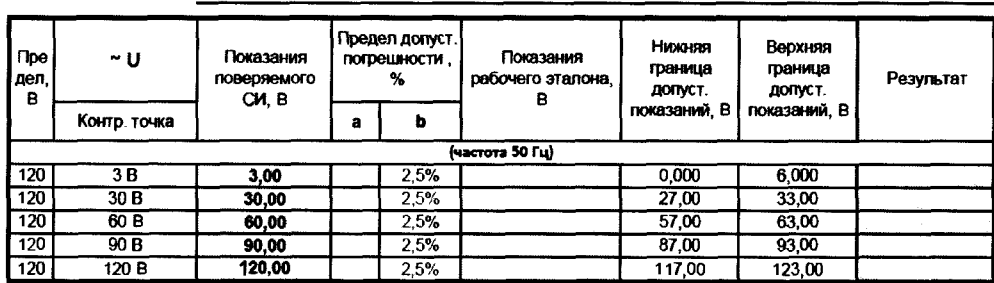

.<br>1980 - Jacob John Harry, mars and an ann an Carlotte and Maria and Maria and Maria and Maria and Maria and Mar

#### Таблица Г.1.6 Воспроизведения частоты сигнала (Выход 2)

Эталонное СИ, тип:

Эталонное СИ, тип:

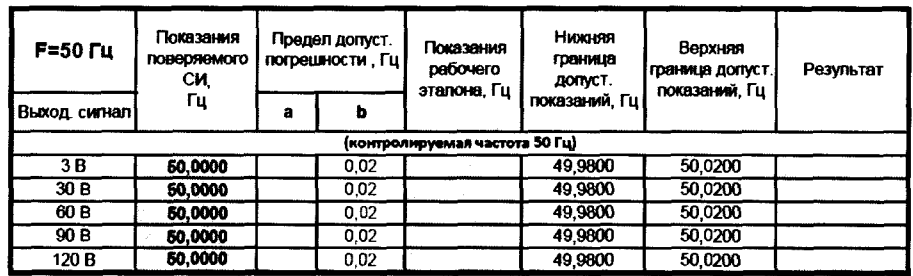

Таблица Г.1.7 Воспроизведение времени выдачи в режиме источника постоянного напряжения в Диапазоне от 0,001 до 0,999 с (Выход 2) - для ислолнения "01"

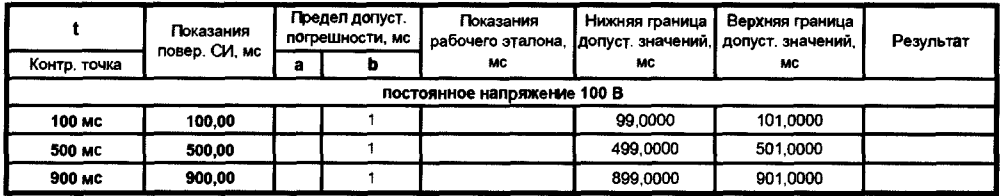

### Таблица Г.2.1 Воспроизведение сопротивления (Магазин "R1")

Эталонное СИ, тип:

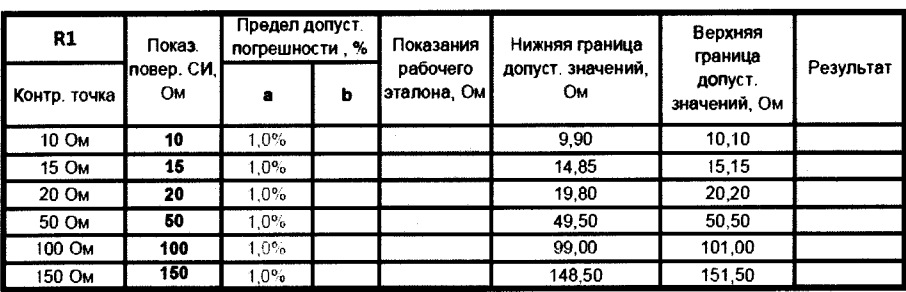

### Таблица Г.2.3 Воспроизведение емкости (Магазин "С1")

Эталонное СИ, тип:

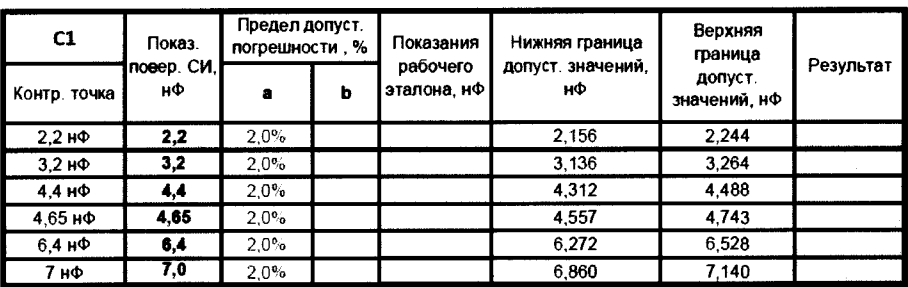

### Таблица Г.2.5 Установка коэффициентов трансформации

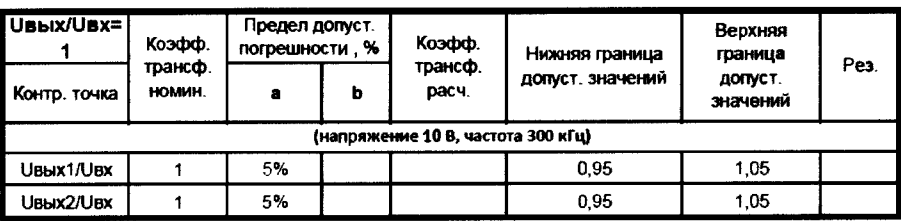

### Таблица Г.2.2 Воспроизведение сопротивления (Магазин "R2")

Эталонное СИ, тип:

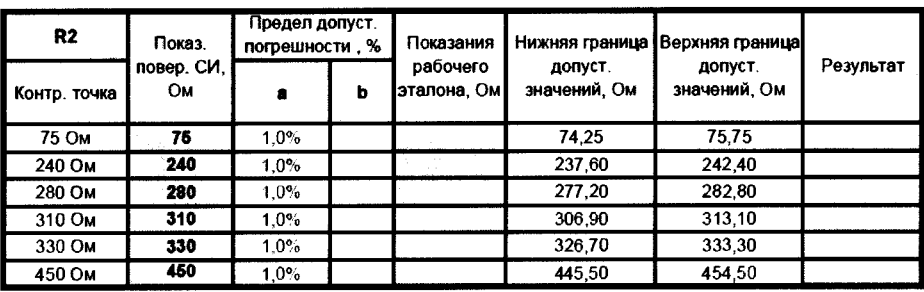

### Таблица Г.2.4 Воспроизведение емкости (Магазин "С1")

Эталонное СИ, тип:

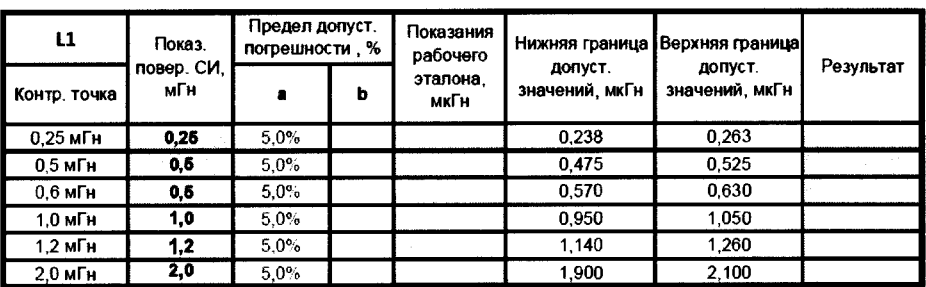

### Таблица Г.2.6 Асимметричность коэффициентов трансформации W34/W12, W45/W12

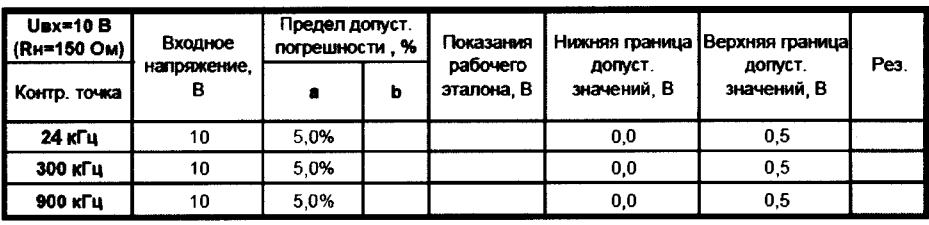

### Таблица Г.3.1 Измерение напряжения переменного тока (Вход 1)

Эталонное СИ, тип: Эталонное СИ, тип:

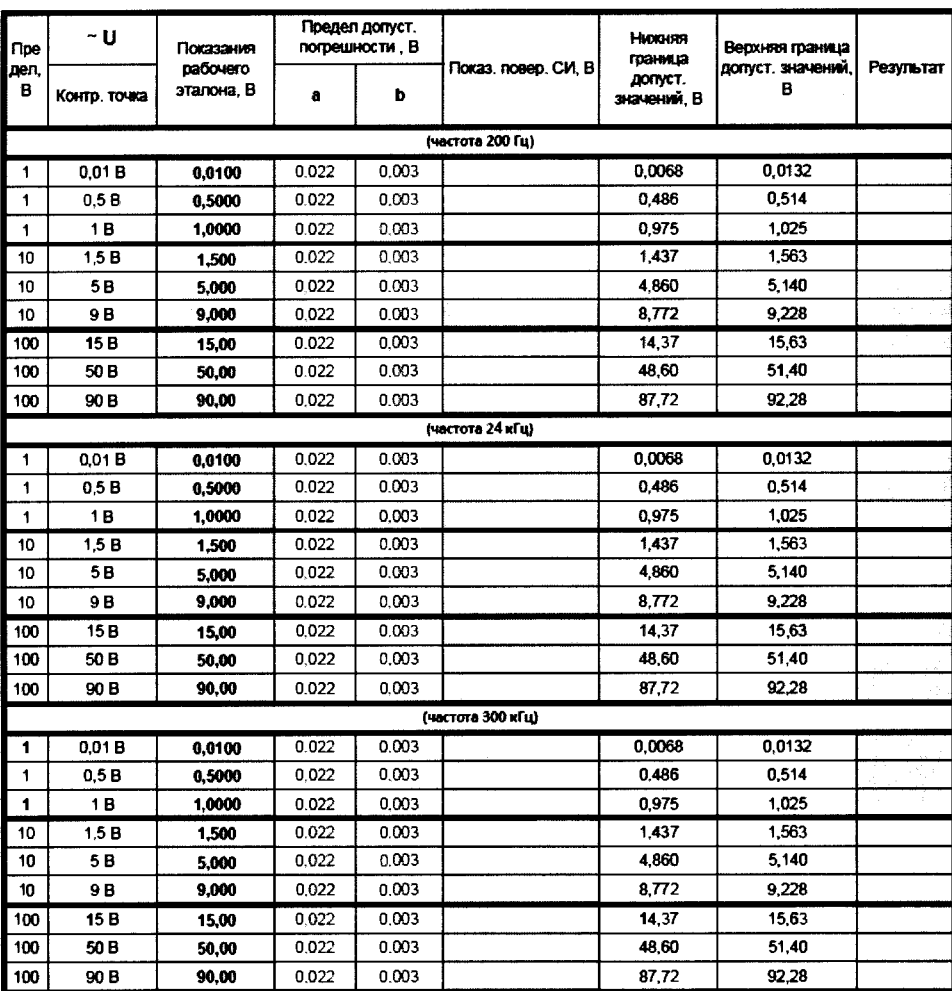

### Таблица Г.3.2 Измерение уровня сигнала переменного тока (Вход 1)

Эталонное СИ, тип: Эталонное СИ, тип:

Эталонное СИ, тип:

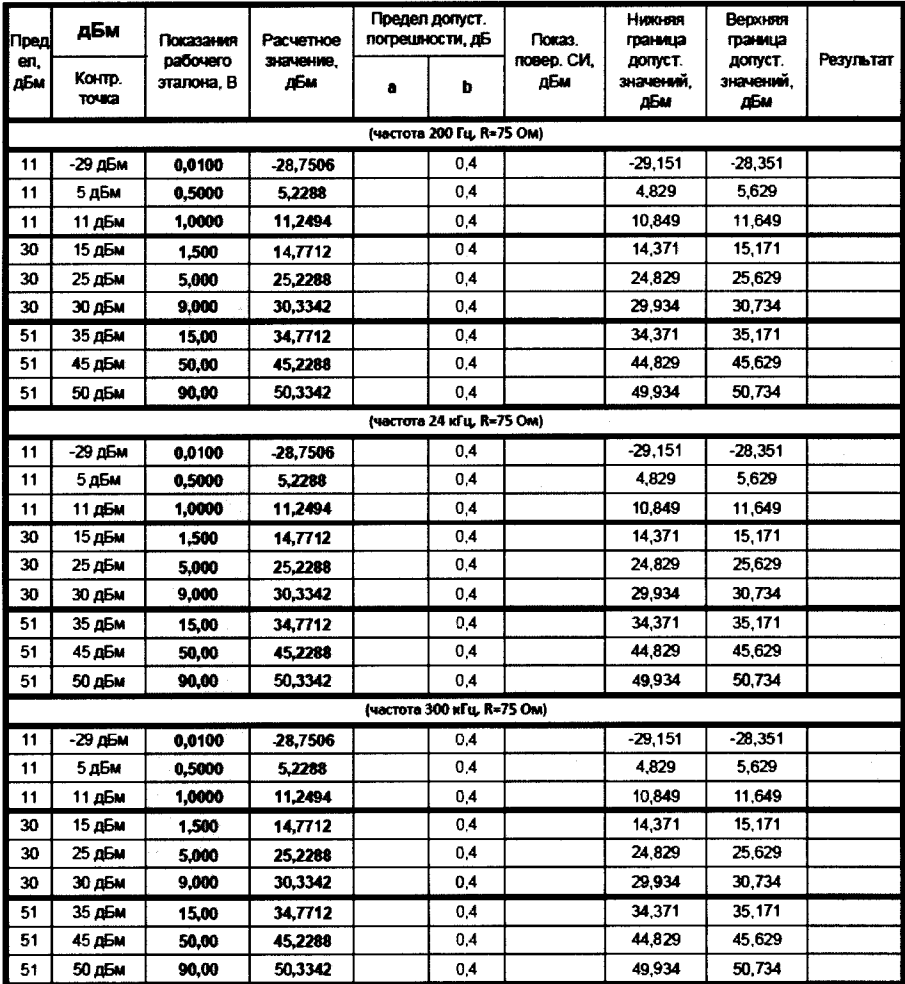

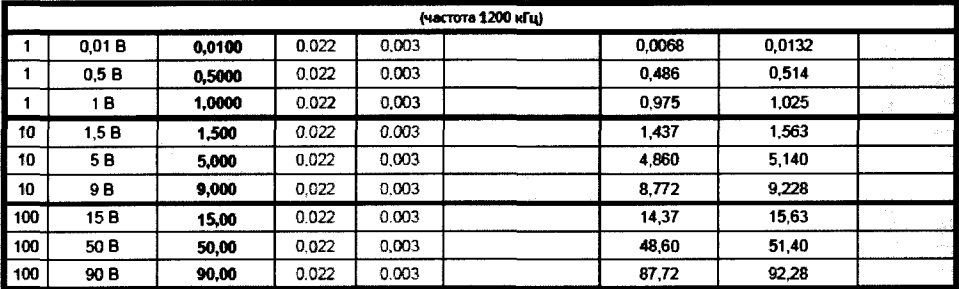

### Таблица Г.3.3 Измерение частоты сигнала (Вход 1)

Эталонное СИ, тип:

Эталонное СИ, тип:

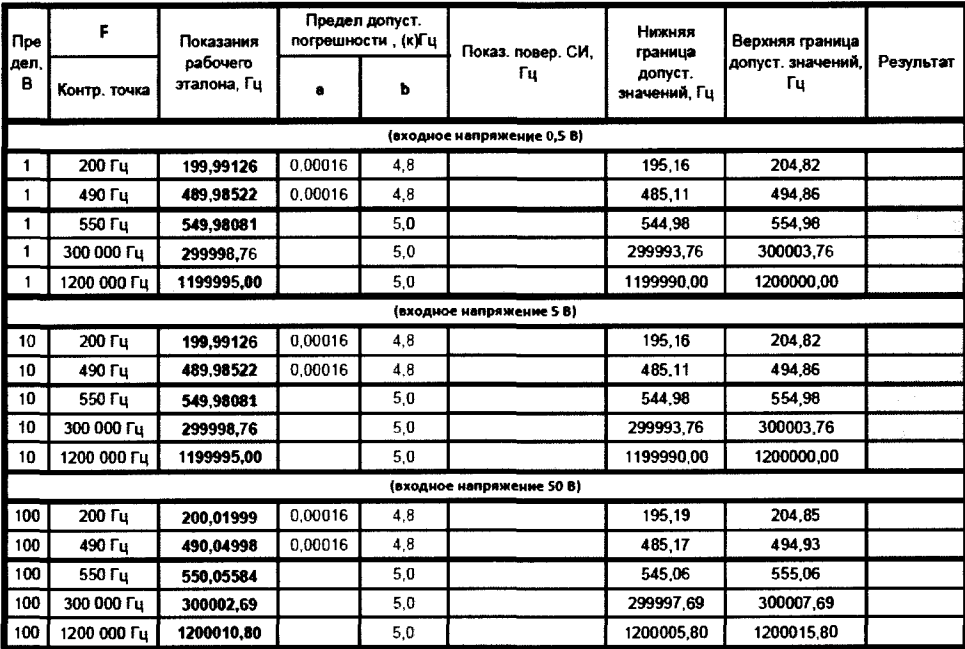

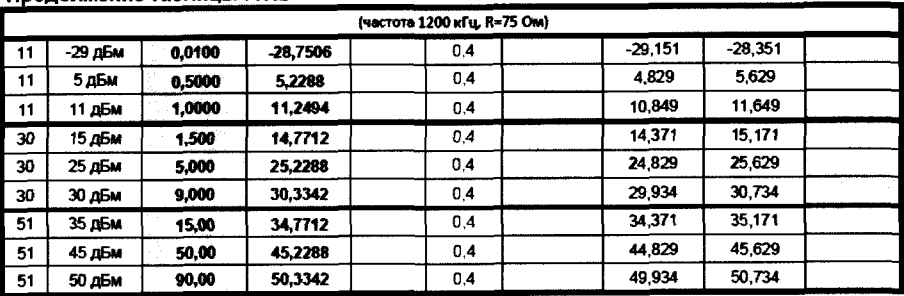

Таблица Г.4.1 Измерение напряжения переменного тока (Вход Uнч)

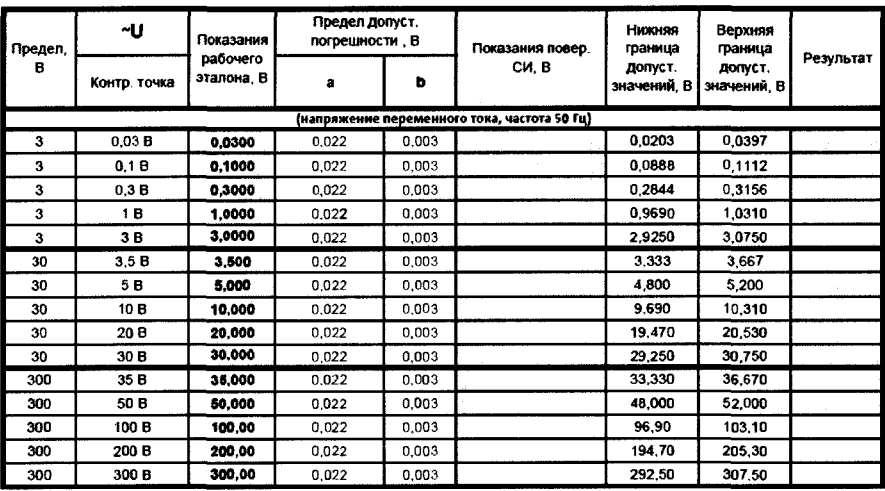

#### Таблица Г.4.3 Измерение напряжения постоянного тока (Вход Uнч)

Эталонное СИ, тип:

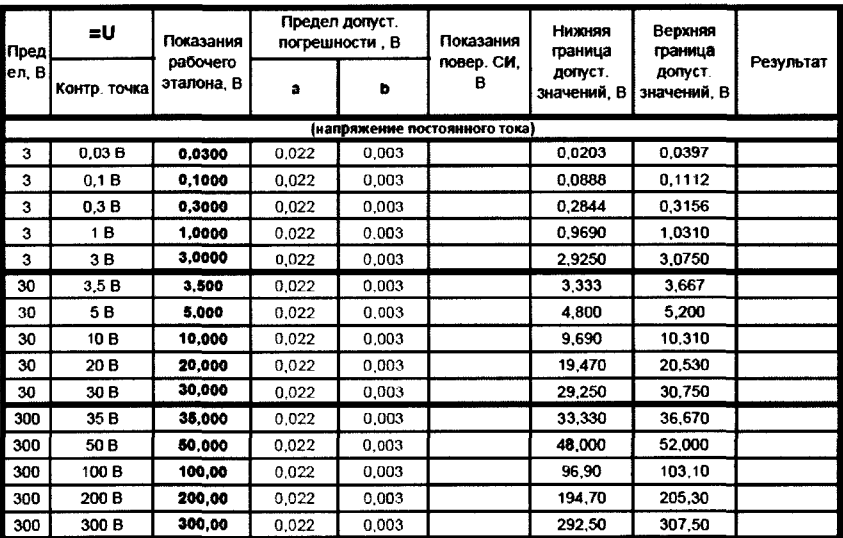

### Таблица Г.4.2 Измерение уровня сигнала переменного тока (Вход Uнч)

Эталонное СИ, тип: <u>Дани Силанд (до 1914)</u>

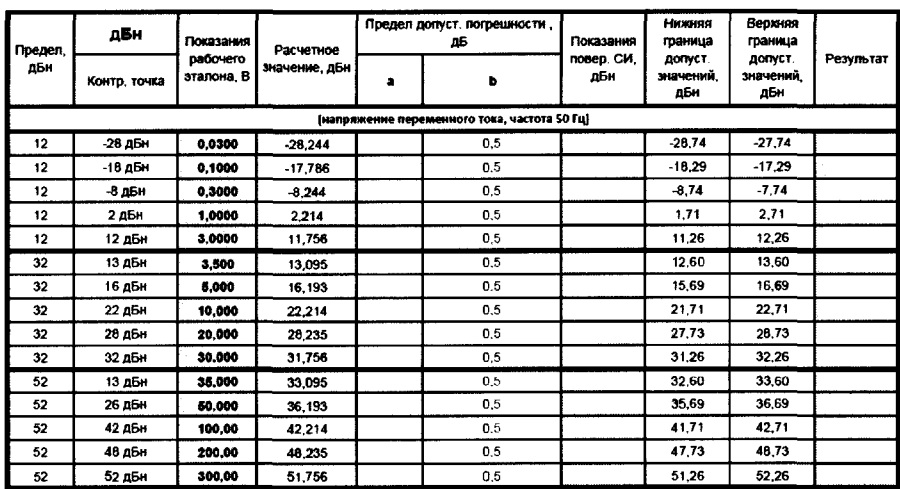

### Таблица Г.4.4 Измерение силы постоянного тока (Вход 1нч) Эталонное СИ, тип:  $\Box$

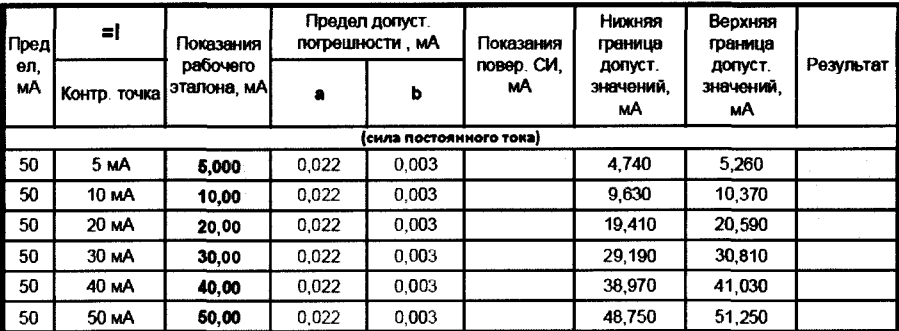

### Таблица Г.4.5 Измерение силы переменного тока (Вход Інч) Эталонное СИ, тип:

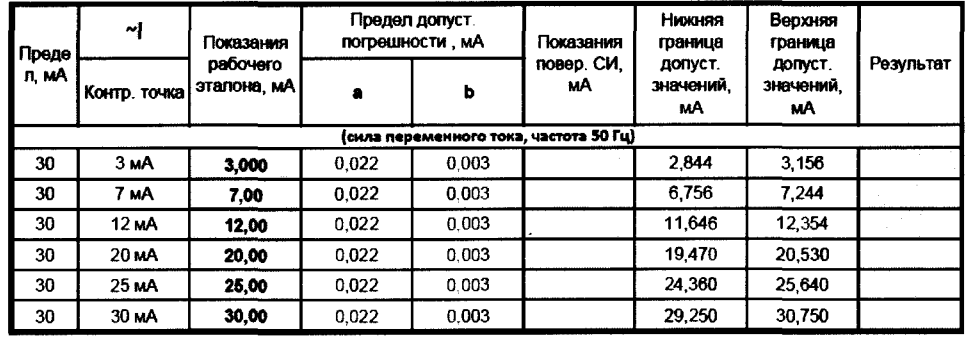

#### Таблица Г.4.6 Измерение временных интервалов

**Э т а л о н н о е С И , ти п : \_\_\_\_\_\_\_\_\_\_\_\_\_\_\_\_**

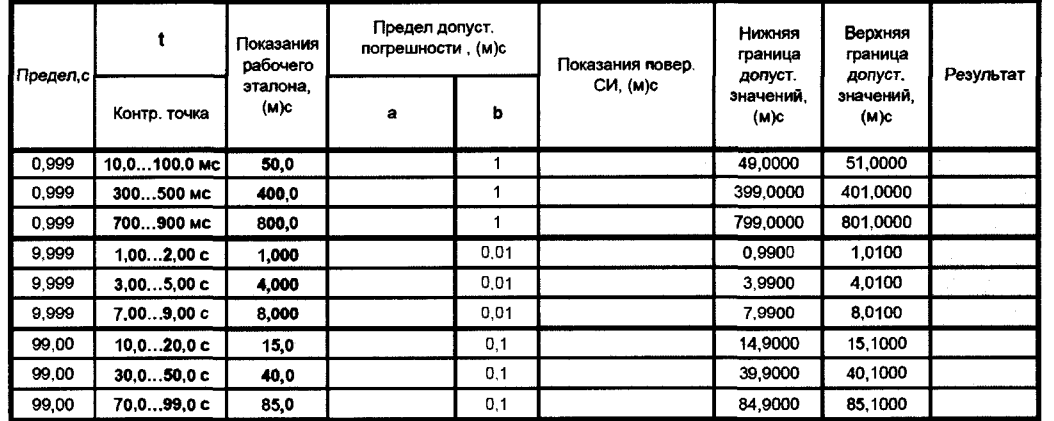

Значение сопротивления изоляции составило > 20 МОм.

Заключение о соответствии установленным метрологическим требованиям: *соответствует* , не соответствует

Измерения провел и <u>постания и провел и провел и провел и провел и провел и провел и провел и провел и провел</u>

# ПРИЛОЖЕНИЕ Д

# Форма протокола проверки магазина ВС ВЧР-64

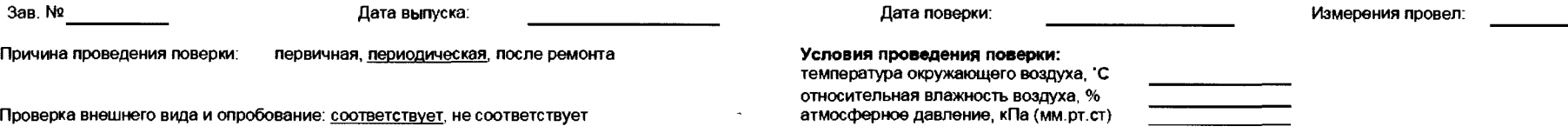

### Таблица Д.1 Воспроизведение сопротивления

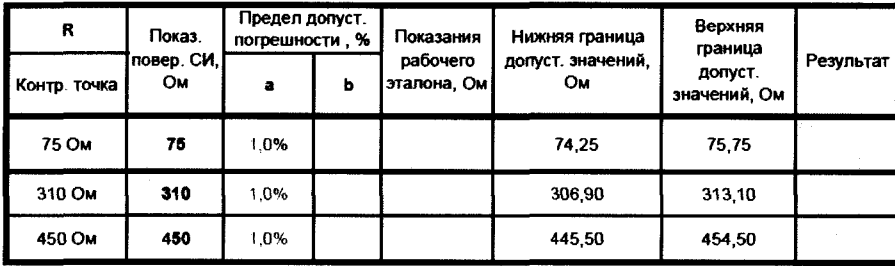

### Таблица Д.2 Воспроизведение емкости С1

Эталонное СИ, тип:

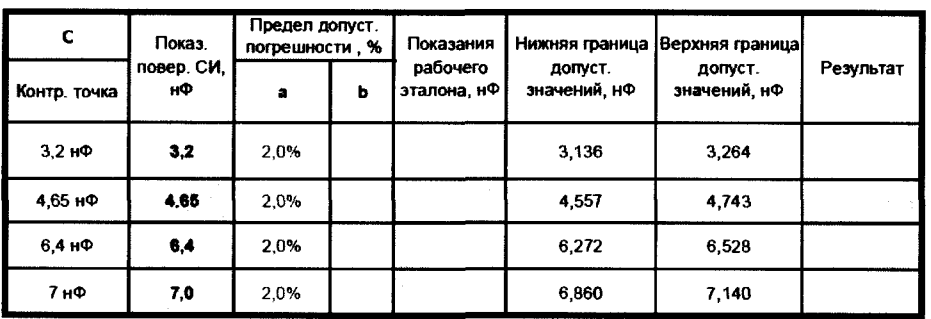

Значение сопротивления изоляции составило > 20 МОм.

Заключение о соответствии установленным метрологическим требованиям: соответствует, не соответствует

 $\frac{1}{2}$  and  $\frac{1}{2}$  and  $\frac{1}{2}$  a Измерения провел